# <span id="page-0-0"></span>**Manual de Serviço do Dell™ Inspiron™ 1012**

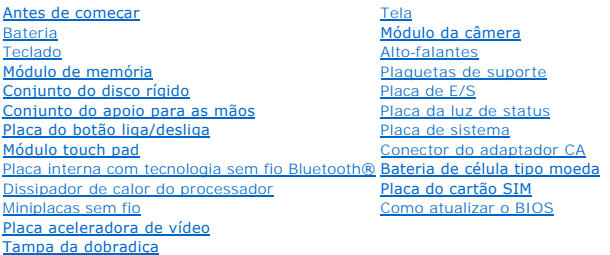

## **Notas, Avisos e Advertências**

**A** NOTA: uma NOTA fornece informações importantes para ajudar você a aproveitar melhor os recursos do computador.

**AVISO: um AVISO indica um potencial de danos ao hardware ou a perda de dados se as instruções não forem seguidas.** 

**A** ADVERTÊNCIA: uma ADVERTÊNCIA indica um potencial de danos à propriedade, risco de lesões corporais ou mesmo risco de vida.

## **As informações neste documento estão sujeitas a alteração sem aviso prévio. © 2010 Dell Inc. Todos os direitos reservados.**

É estritamente proibida qualquer forma de reprodução deste produto sem a permissão por escrito da Dell Inc.

Marcas comerciais usadas neste texto: *Dell,* o logotipo da *DELL e Inspiro*n **são marcas comerciais da Dell Inc.;** Bluetooth é marca comercial registrada de propriedade da Bluetooth<br>SIG, Inc. e é usada pela Dell sob licen

Outros nomes e marcas comerciais podem ser usados neste documento como referência às entidados que reivindicam<br>declara que não tem qualquer interesse de propriedade sobre marcas e nomes comerciais que não segiam os seus pr

**Modelo normativo série P04T Tipo normativo P04T001**

**Janeiro de 2010 Rev. A00**

## <span id="page-1-0"></span> **Bateria**

### **Manual de Serviço do Dell™ Inspiron™ 1012**

- [Como remover a bateria](#page-1-1)
- O [Como trocar a bateria](#page-1-2)
- ADVERTENCIA: Antes de trabalhar na parte interna do computador, siga as instruções de segurança fornecidas com o computador. Para obter<br>mais informações sobre as práticas de segurança recomendadas, consulte a página inicia **www.dell.com/regulatory\_compliance.**
- AVISO: Para evitar descarga eletrostática, elimine a eletricidade estática do seu corpo usando uma pulseira antiestática ou tocando<br>periodicamente em uma superfície metálica sem pintura (como um conector do computador).
- **AVISO: Somente um técnico credenciado deve executar reparos no computador. Danos decorrentes de mão-de-obra não autorizada pela Dell™ não serão cobertos pela garantia.**

**AVISO: Para evitar danos ao computador, use somente a bateria projetada para este computador Dell. Não use baterias projetadas para outros computadores Dell.** 

## <span id="page-1-1"></span>**Como remover a bateria**

- 1. Siga os procedimentos descritos na **[Antes de começar](file:///C:/data/systems/ins1012/pb/sm/before.htm#wp1435071)**.
- 2. Vire o computador.
- 3. Deslize as travas de liberação da bateria para a posição destravada.
- 4. Gire e levante a bateria para removê-la do compartimento.

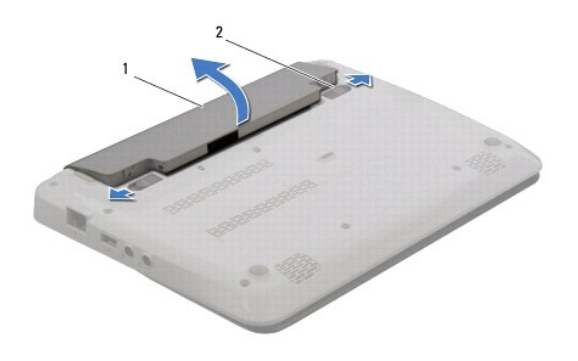

1 bateria 2 travas de liberação da bateria (2)

## <span id="page-1-2"></span>**Como trocar a bateria**

**AVISO: Para evitar danos ao computador, use somente a bateria projetada para este computador Dell.** 

Alinhe as abas da bateria com os slots do compartimento de bateria e pressione cuidadosamente a bateria até que ela se encaixar.

## <span id="page-2-0"></span> **Antes de começar**

**Manual de Serviço do Dell™ Inspiron™ 1012** 

- **•** [Ferramentas recomendadas](#page-2-1) ● [Como desligar o computador](#page-2-2)
- 
- [Antes de trabalhar na parte interna do computador](#page-2-3)

Este manual descreve os procedimentos para remoção e instalação de componentes do computador. A menos que seja especificado de outra forma, supõem-se que as seguintes condições são verdadeiras:

- l Foram executadas as etapas em [Como desligar o computador](#page-2-2) e [Antes de trabalhar na parte interna do computador.](#page-2-3)
- l As informações de segurança fornecidas com o computador foram lidas*.*
- l Um componente pode ser substituído ou, se tiver sido adquirido separadamente, ele pode ser instalado executando o procedimento de remoção na ordem inversa.

### <span id="page-2-1"></span>**Ferramentas recomendadas**

Os procedimentos descritos neste documento podem exigir as seguintes ferramentas:

- l Chave de fenda pequena
- l Chave Phillips
- l Haste plástica
- l Programa executável de atualização do BIOS, disponível em **support.dell.com**

## <span id="page-2-2"></span>**Como desligar o computador**

AVISO: Para evitar a perda de dados, salve e feche todos os arquivos e saia dos programas abertos antes de desligar o computador.

- 1. Salve e feche todos os arquivos abertos e saia de todos os programas que também estiverem abertos.
- 2. No Microsoft<sup>®</sup> Windows XP, clique em **Iniciar→ Desligar**.

No Microsoft Windows 7, clique em **Iniciar (3)**, clique na seta **De** e, em seguida, clique em **Desligar**.

O computador é desligado depois que o processo de desligamento do sistema operacional é concluído.

3. Desligue o computador e todos os dispositivos conectados. Se o computador e os dispositivos conectados não desligarem automaticamente quando<br>você sair do sistema operacional, pressione e mantenha pressionado o botão lig

### <span id="page-2-3"></span>**Antes de trabalhar na parte interna do computador**

Use as instruções de segurança abaixo para ajudar a proteger o computador contra danos em potencial e para ajudar a garantir a sua segurança pessoal.

- ADVERTÊNCIA: Antes de trabalhar na parte interna do computador, siga as instruções de segurança fornecidas com o computador. Para obter<br>mais informações sobre as práticas de segurança recomendadas, consulte a página inicia **www.dell.com/regulatory\_compliance.**
- AVISO: Para evitar descarga eletrostática, elimine a eletricidade estática do seu corpo usando uma pulseira antiestática ou tocando<br>periodicamente em uma superfície metálica sem pintura (como um conector do computador).
- AVISO: Manuseie os componentes e as placas com cuidado. Não toque nos componentes ou nos contactos da placa. Segure a placa pelas<br>extremidades ou pelo suporte metálico de instalação. Segure componentes, como processadores,
- **AVISO: Somente um técnico credenciado deve executar reparos no computador. Danos decorrentes de mão-de-obra não autorizada pela Dell™ não serão cobertos pela garantia.**
- AVISO: Ao desconectar um cabo, puxe-o pelo conector ou pela respectiva aba de puxar e nunca pelo próprio cabo. Alguns cabos possuem<br>conectores com presilhas de travamento. Se for desconectar esse tipo de cabo, pressione as **conectores estão alinhados corretamente.**

**AVISO: Para evitar danos ao computador, execute o procedimento a seguir antes de começar a trabalhar na parte interna do sistema.** 

- 1. Prepare uma superfície de trabalho plana e limpa para evitar que a tampa do computador seja arranhada.
- 2. Desligue o computador (consulte a [Como desligar o computador](#page-2-2)).

**AVISO: Para desconectar o cabo de rede, primeiro desconecte-o do computador e, em seguida, desconecte-o do dispositivo de rede.** 

- 3. Desconecte todos os cabos telefônicos ou de rede do computador.
- 4. Pressione e ejete as placas instaladas no- leitor de cartão de memória 3 em 1.
- 5. Desconecte o computador e todos os dispositivos conectados das tomadas elétricas.

**AVISO: Para ajudar a evitar danos à placa de sistema, remova a bateria principal (consulte [Como remover a bateria\)](file:///C:/data/systems/ins1012/pb/sm/battery.htm#wp1442926) antes de trabalhar na parte interna do computador.** 

- 6. Remova a bateria (consulte [Como remover a bateria\)](file:///C:/data/systems/ins1012/pb/sm/battery.htm#wp1442926).
- 7. Desvire o computador, abra a tela e pressione o botão liga/desliga para aterrar a placa de sistema.

### <span id="page-4-0"></span> **Como atualizar o BIOS Manual de Serviço do Dell™ Inspiron™ 1012**

- 1. Ligue o computador.
- 2. Acesse **support.dell.com/support/downloads**.
- 3. Localize o arquivo de atualização do BIOS para o seu computador:

**NOTA:** a etiqueta de serviço está na parte inferior do computador.

Se você tem a etiqueta de serviço do computador:

- a. Clique em **Inserir uma etiqueta de serviço**.
- b. Digite a etiqueta de serviço do computador no campo **Enter a service tag:** (Insira uma etiqueta de serviço), clique em **Go** (Ir), e siga para a [etapa 4.](#page-4-1)

Se você não tem a etiqueta de serviço do computador:

- a. Clique em **Select Model** (Selecionar modelo).
- b. Selecione o tipo de produto na lista **Selecionar família**.
- c. Selecione a marca do produto na lista **Select Your Product Line** (Selecionar a linha de produto).
- d. Selecione o número do modelo do produto na lista **Selecionar modelo do produto**.

**NOTA:** Se você selecionou um modelo diferente e quiser começar de novo, clique em **Recomeçar** no canto direito do menu.

- e. Clique em **Confirmar**.
- <span id="page-4-1"></span>4. Uma lista de resultados é exibida na tela. Clique em **BIOS**.
- 5. Clique em **Download** para baixar o arquivo mais recente do BIOS. A janela **Download de arquivo** é exibida.
- 6. Clique em **Salvar** para salvar o arquivo na sua área de trabalho. O arquivo será salvo na sua área de trabalho.
- 7. Clique em **Fechar** se a janela **Download concluído** for exibida. O ícone do arquivo é exibido na área de trabalho e é intitulado da mesma forma que o arquivo baixado de atualização do BIOS.
- 8. Clique duas vezes no ícone do arquivo mostrado na área de trabalho e siga as instruções apresentadas na tela.

### <span id="page-5-0"></span> **Placa interna com tecnologia sem fio Bluetooth® Manual de Serviço do Dell™ Inspiron™ 1012**

- [Como remover a placa Bluetooth](#page-5-1)
- [Como recolocar a placa Bluetooth](#page-5-2)
- ADVERTENCIA: Antes de trabalhar na parte interna do computador, siga as instruções de segurança fornecidas com o computador. Para obter<br>mais informações sobre as práticas de segurança recomendadas, consulte a página inicia **www.dell.com/regulatory\_compliance.**
- AVISO: Para evitar descarga eletrostática, elimine a eletricidade estática do seu corpo usando uma pulseira antiestática ou tocando<br>periodicamente em uma superfície metálica sem pintura (como um conector do computador).
- **AVISO: Somente um técnico credenciado deve executar reparos no computador. Danos decorrentes de mão-de-obra não autorizada pela Dell™ não serão cobertos pela garantia.**
- **AVISO: Para ajudar a evitar danos à placa de sistema, remova a bateria principal (consulte [Como remover a bateria\)](file:///C:/data/systems/ins1012/pb/sm/battery.htm#wp1442926) antes de trabalhar na parte interna do computador.**

Se você adquiriu uma placa com a tecnologia sem fio Bluetooth com seu computador, ela já virá instalada.

## <span id="page-5-1"></span>**Como remover a placa Bluetooth**

- 1. Execute os procedimentos descritos em [Antes de começar](file:///C:/data/systems/ins1012/pb/sm/before.htm#wp1435071).
- 2. Remova a bateria (consulte [Como remover a bateria\)](file:///C:/data/systems/ins1012/pb/sm/battery.htm#wp1442926)
- 3. Remova o teclado (consulte [Como remover o teclado\)](file:///C:/data/systems/ins1012/pb/sm/keyboard.htm#wp1201059).
- 4. Remova o conjunto do disco rígido (consulte [Como remover o conjunto do disco rígido](file:///C:/data/systems/ins1012/pb/sm/hdd.htm#wp1179926))
- 5. Remova o conjunto do apoio para as mãos (consulte [Como remover o conjunto do apoio para as mãos](file:///C:/data/systems/ins1012/pb/sm/palmrest.htm#wp1044787))
- 6. Remova o parafuso que prende a placa Bluetooth à placa de sistema.
- 7. Levante a placa Bluetooth para removê-la do conector na placa de sistema.

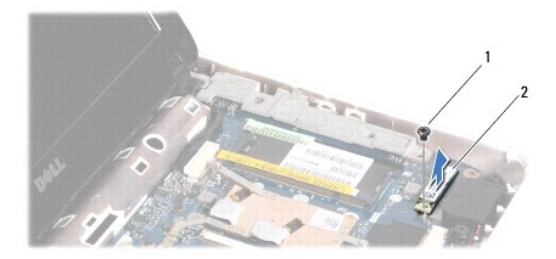

### 1 parafuso 2 placa Bluetooth

### <span id="page-5-2"></span>**Como recolocar a placa Bluetooth**

- 1. Execute os procedimentos apresentados em [Antes de começar](file:///C:/data/systems/ins1012/pb/sm/before.htm#wp1435071).
- 2. Alinhe o conector da placa Bluetooth com o conector na placa de sistema e insira-o delicadamente.
- 3. Recoloque o parafuso que prende a placa Bluetooth à placa de sistema.
- 4. Recoloque o conjunto do apoio para as mãos (consulte [Como recolocar o conjunto do apoio para as mãos](file:///C:/data/systems/ins1012/pb/sm/palmrest.htm#wp1059721)).
- 5. Instale o conjunto do disco rígido (consulte [Como instalar o conjunto do disco rígido](file:///C:/data/systems/ins1012/pb/sm/hdd.htm#wp1181804)).
- 6. Recoloque o teclado (consulte [Como instalar o teclado](file:///C:/data/systems/ins1012/pb/sm/keyboard.htm#wp1179994)).
- 7. Recoloque a bateria (consulte [Como trocar a bateria\)](file:///C:/data/systems/ins1012/pb/sm/battery.htm#wp1443274).

AVISO: Antes de ligar o computador, recoloque todos os parafusos e verifique se nenhum parafuso foi esquecido dentro do computador. A não<br>observância desta instrução pode resultar em danos ao computador.

## <span id="page-7-0"></span> **Módulo da câmera**

**Manual de Serviço do Dell™ Inspiron™ 1012** 

- [Como remover o módulo da câmera](#page-7-1)
- [Como instalar o módulo da câmera](#page-7-2)
- ADVERTENCIA: Antes de trabalhar na parte interna do computador, siga as instruções de segurança fornecidas com o computador. Para obter<br>mais informações sobre as práticas de segurança recomendadas, consulte a página inicia **www.dell.com/regulatory\_compliance.**
- AVISO: Para evitar descarga eletrostática, elimine a eletricidade estática do seu corpo usando uma pulseira antiestática ou tocando<br>periodicamente em uma superfície metálica sem pintura (como um conector do computador).
- **AVISO: Somente um técnico credenciado deve executar reparos no computador. Danos decorrentes de mão-de-obra não autorizada pela Dell™ não serão cobertos pela garantia.**

**AVISO: Para ajudar a evitar danos à placa de sistema, remova a bateria principal (consulte [Como remover a bateria\)](file:///C:/data/systems/ins1012/pb/sm/battery.htm#wp1442926) antes de trabalhar na parte interna do computador.** 

## <span id="page-7-1"></span>**Como remover o módulo da câmera**

- 1. Siga os procedimentos descritos na **[Antes de começar](file:///C:/data/systems/ins1012/pb/sm/before.htm#wp1435071)**.
- 2. Remova a bateria (consulte [Como remover a bateria\)](file:///C:/data/systems/ins1012/pb/sm/battery.htm#wp1442926)
- 3. Remova o teclado (consulte [Como remover o teclado\)](file:///C:/data/systems/ins1012/pb/sm/keyboard.htm#wp1201059).
- 4. Remova o conjunto do disco rígido (consulte [Como remover o conjunto do disco rígido](file:///C:/data/systems/ins1012/pb/sm/hdd.htm#wp1179926)).
- 5. Remova o conjunto do apoio para as mãos (consulte [Como remover o conjunto do apoio para as mãos](file:///C:/data/systems/ins1012/pb/sm/palmrest.htm#wp1044787)).
- 6. Remova a tampa da dobradiça (consulte [Como remover a tampa da dobradiça](file:///C:/data/systems/ins1012/pb/sm/hingecov.htm#wp1035974)).
- 7. Remova o conjunto da tela (consulte [Como remover o conjunto da tela\)](file:///C:/data/systems/ins1012/pb/sm/display.htm#wp1212160).
- 8. Remova a tampa frontal da tela (consulte [Como remover bisel da tela](file:///C:/data/systems/ins1012/pb/sm/display.htm#wp1212652)).
- 9. Desconecte o cabo da câmera do conector no módulo da câmera.
- 10. Remova delicadamente o módulo da câmera, o qual está preso na tampa da tela.

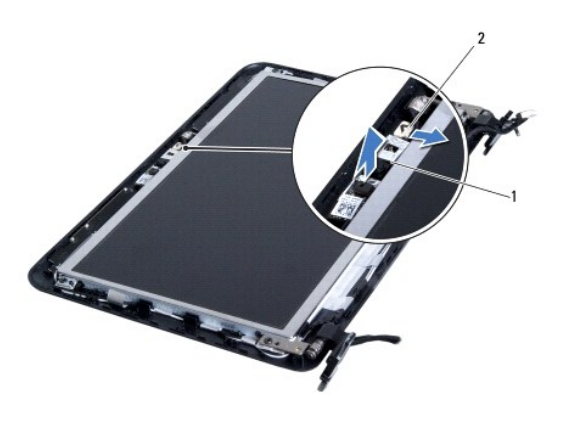

 $1$  módulo da câmera  $2$  conector do cabo da câmera

## <span id="page-7-2"></span>**Como instalar o módulo da câmera**

- 1. Siga os procedimentos descritos na [Antes de começar](file:///C:/data/systems/ins1012/pb/sm/before.htm#wp1435071).
- 2. Utilize as hastes de alinhamento para posicionar o módulo da câmera na tampa da tela.
- 3. Cole o módulo da câmera.
- 4. Conecte o cabo da câmera ao conector do módulo da câmera.
- 5. Recoloque a tampa frontal da tela (consulte [Como recolocar a tampa frontal da tela](file:///C:/data/systems/ins1012/pb/sm/display.htm#wp1207247)).
- 6. Recoloque o conjunto de vídeo (consulte [Como recolocar o conjunto de tela](file:///C:/data/systems/ins1012/pb/sm/display.htm#wp1205821)).
- 7. Recoloque a tampa da dobradiça (consulte [Como instalar a tampa articulada](file:///C:/data/systems/ins1012/pb/sm/hingecov.htm#wp1036191)).
- 8. Instale o conjunto de apoio para os pulsos (consulte [Como recolocar o conjunto do apoio para as mãos](file:///C:/data/systems/ins1012/pb/sm/palmrest.htm#wp1059721)).
- 9. Instale o conjunto do disco rígido (consulte [Como instalar o conjunto do disco rígido](file:///C:/data/systems/ins1012/pb/sm/hdd.htm#wp1181804)).
- 10. Recoloque o teclado (consulte [Como instalar o teclado](file:///C:/data/systems/ins1012/pb/sm/keyboard.htm#wp1179994)).
- 11. Recoloque a bateria (consulte [Como trocar a bateria\)](file:///C:/data/systems/ins1012/pb/sm/battery.htm#wp1443274).
- AVISO: Antes de ligar o computador, recoloque todos os parafusos e verifique se nenhum parafuso foi esquecido dentro do computador. A<br>**negligência no cumprimento desta instrução pode resultar em danos ao computador.**

### <span id="page-9-0"></span> **Bateria de célula tipo moeda Manual de Serviço do Dell™ Inspiron™ 1012**

- 
- [Como remover a bateria de célula tipo moeda](#page-9-1)
- [Como recolocar a bateria de célula tipo moeda](#page-9-2)
- ADVERTENCIA: Antes de trabalhar na parte interna do computador, siga as instruções de segurança fornecidas com o computador. Para obter<br>mais informações sobre as práticas de segurança recomendadas, consulte a página inicia **www.dell.com/regulatory\_compliance.**
- AVISO: Para evitar descarga eletrostática, elimine a eletricidade estática do seu corpo usando uma pulseira antiestática ou tocando<br>periodicamente em uma superfície metálica sem pintura (como um conector do computador).
- **AVISO: Somente um técnico credenciado deve executar reparos no computador. Danos decorrentes de mão-de-obra não autorizada pela Dell™ não serão cobertos pela garantia.**

**AVISO: Para ajudar a evitar danos à placa de sistema, remova a bateria principal (consulte [Como remover a bateria\)](file:///C:/data/systems/ins1012/pb/sm/battery.htm#wp1442926) antes de trabalhar na parte interna do computador.** 

## <span id="page-9-1"></span>**Como remover a bateria de célula tipo moeda**

- 1. Siga os procedimentos descritos na **[Antes de começar](file:///C:/data/systems/ins1012/pb/sm/before.htm#wp1435071)**.
- 2. Remova a bateria (consulte [Como remover a bateria\)](file:///C:/data/systems/ins1012/pb/sm/battery.htm#wp1442926)
- 3. Siga as instruções da [etapa 2](file:///C:/data/systems/ins1012/pb/sm/sysboard.htm#wp1040727) à [etapa 18](file:///C:/data/systems/ins1012/pb/sm/sysboard.htm#wp1043227) em [Como remover a placa do sistema](file:///C:/data/systems/ins1012/pb/sm/sysboard.htm#wp1032066).
- 4. Use uma haste plástica para soltar cuidadosamente a bateria de célula tipo moeda do soquete da bateria na placa de sistema.

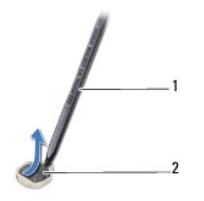

1 haste plástica 2 bateria de célula tipo moeda

## <span id="page-9-2"></span>**Como recolocar a bateria de célula tipo moeda**

- 1. Siga os procedimentos descritos na **[Antes de começar](file:///C:/data/systems/ins1012/pb/sm/before.htm#wp1435071).**
- 2. Com o polo positivo voltado para cima, encaixe a bateria de célula tipo moeda no soquete da bateria na placa de sistema.
- 3. Siga as instruções de [etapa 3](file:///C:/data/systems/ins1012/pb/sm/sysboard.htm#wp1043093) a [etapa 21](file:///C:/data/systems/ins1012/pb/sm/sysboard.htm#wp998291) em [Como instalar a placa de sistema.](file:///C:/data/systems/ins1012/pb/sm/sysboard.htm#wp1044267)

AVISO: Antes de ligar o computador, recoloque todos os parafusos e verifique se nenhum parafuso foi esquecido dentro do computador. A<br>**negligência no cumprimento desta instrução pode resultar em danos ao computador.** 

### <span id="page-10-0"></span> **Dissipador de calor do processador Manual de Serviço do Dell™ Inspiron™ 1012**

[Como remover o dissipador de calor do processador](#page-10-1)

- Como recolocar o dissipador de calor do proce
- ADVERTENCIA: Antes de trabalhar na parte interna do computador, siga as instruções de segurança fornecidas com o computador. Para obter<br>mais informações sobre as práticas de segurança recomendadas, consulte a página inicia **www.dell.com/regulatory\_compliance.**
- **A** ADVERTÊNCIA: Se você remover o dissipador de calor do processador do computador enquanto o dissipador ainda estiver quente, não toque na **caixa metálica do dissipador.**
- AVISO: Para evitar descarga eletrostática, elimine a eletricidade estática do seu corpo usando uma pulseira antiestática ou tocando<br>periodicamente em uma superfície metálica sem pintura (como um conector do computador).
- **AVISO: Somente um técnico credenciado deve executar reparos no computador. Danos decorrentes de mão-de-obra não autorizada pela Dell™ não serão cobertos pela garantia.**

**AVISO: Para ajudar a evitar danos à placa de sistema, remova a bateria principal (consulte [Como remover a bateria\)](file:///C:/data/systems/ins1012/pb/sm/battery.htm#wp1442926) antes de trabalhar na parte interna do computador.** 

## <span id="page-10-1"></span>**Como remover o dissipador de calor do processador**

- 1. Siga os procedimentos descritos na **[Antes de começar](file:///C:/data/systems/ins1012/pb/sm/before.htm#wp1435071)**.
- 2. Remova a bateria (consulte [Como remover a bateria\)](file:///C:/data/systems/ins1012/pb/sm/battery.htm#wp1442926).
- 3. Remova o teclado (consulte [Como remover o teclado\)](file:///C:/data/systems/ins1012/pb/sm/keyboard.htm#wp1201059).
- 4. Remova o conjunto do disco rígido (consulte [Como remover o conjunto do disco rígido](file:///C:/data/systems/ins1012/pb/sm/hdd.htm#wp1179926)).
- 5. Remova o conjunto do apoio para as mãos (consulte [Como remover o conjunto do apoio para as mãos](file:///C:/data/systems/ins1012/pb/sm/palmrest.htm#wp1044787)).
- 6. Solte os dois parafusos prisioneiros que prendem o dissipador de calor do processador à placa de sistema.

**NOTA:** A placa aceleradora de vídeo (opcional) está presa pelo parafuso do dissipador de calor do processador e se soltará que você remover o<br>dissipador de calor do processador.

7. Levante e remova da placa de sistema o dissipador de calor do processador.

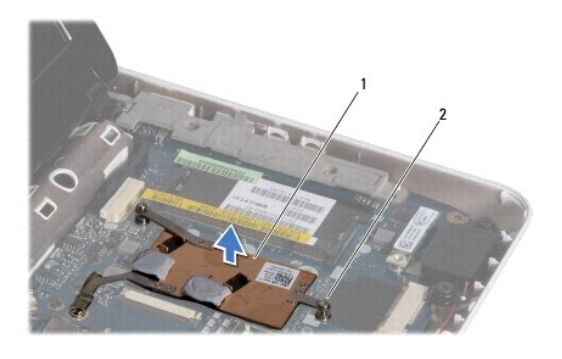

1 dissipador de calor do processador 2 parafusos prisioneiros (2)

## <span id="page-10-2"></span>**Como recolocar o dissipador de calor do processador**

**S** NOTA: Esse procedimento presume que você já tenha removido o dissipador de calor do processador e que esteja preparado para trocá-lo.

NOTA: A almofada térmica original poderá ser reutilizada se o dissipador de calor original for reinstalado. Caso o dissipador de calor seja substituído,<br>use a almofada térmica fornecida no kit para garantir que haja conect

- 1. Siga os procedimentos descritos na [Antes de começar](file:///C:/data/systems/ins1012/pb/sm/before.htm#wp1435071).
- 2. Pressione a placa de acelerador de vídeo no slot e coloque o dissipador de calor do processador na placa de sistema.
- 3. Alinhe os dois parafusos prisioneiros do dissipador de calor do processador com os respectivos orifícios na placa de sistema e aperte-os.
- 4. Recoloque o conjunto do apoio para as mãos (consulte [Como recolocar o conjunto do apoio para as mãos](file:///C:/data/systems/ins1012/pb/sm/palmrest.htm#wp1059721)).
- 5. Recoloque o conjunto do disco rígido (consulte [Como instalar o conjunto do disco rígido](file:///C:/data/systems/ins1012/pb/sm/hdd.htm#wp1181804)).
- 6. Recoloque o teclado (consulte [Como instalar o teclado](file:///C:/data/systems/ins1012/pb/sm/keyboard.htm#wp1179994)).
- 7. Recoloque a bateria (consulte [Como trocar a bateria\)](file:///C:/data/systems/ins1012/pb/sm/battery.htm#wp1443274).

AVISO: Antes de ligar o computador, recoloque todos os parafusos e verifique se nenhum parafuso foi esquecido dentro do computador. A<br>**negligência no cumprimento desta instrução pode resultar em danos ao computador.** 

### <span id="page-12-0"></span> **Conector do adaptador CA Manual de Serviço do Dell™ Inspiron™ 1012**

- [Como remover o conector do adaptador CA](#page-12-1)
- [Como recolocar o conector do adaptador CA](#page-13-0)
- ADVERTENCIA: Antes de trabalhar na parte interna do computador, siga as instruções de segurança fornecidas com o computador. Para obter<br>mais informações sobre as práticas de segurança recomendadas, consulte a página inicia **www.dell.com/regulatory\_compliance.**
- AVISO: Para evitar descarga eletrostática, elimine a eletricidade estática do seu corpo usando uma pulseira antiestática ou tocando<br>periodicamente em uma superfície metálica sem pintura (como um conector do computador).
- **AVISO: Somente um técnico credenciado deve executar reparos no computador. Danos decorrentes de mão-de-obra não autorizada pela Dell™ não serão cobertos pela garantia.**

**AVISO: Para ajudar a evitar danos à placa de sistema, remova a bateria principal (consulte [Como remover a bateria\)](file:///C:/data/systems/ins1012/pb/sm/battery.htm#wp1442926) antes de trabalhar na parte interna do computador.** 

## <span id="page-12-1"></span>**Como remover o conector do adaptador CA**

- 1. Siga os procedimentos descritos na **[Antes de começar](file:///C:/data/systems/ins1012/pb/sm/before.htm#wp1435071)**.
- 2. Remova a bateria (consulte [Como remover a bateria\)](file:///C:/data/systems/ins1012/pb/sm/battery.htm#wp1442926).
- 3. Siga as instruções da [etapa 2](file:///C:/data/systems/ins1012/pb/sm/sysboard.htm#wp1040727) à [etapa 17](file:///C:/data/systems/ins1012/pb/sm/sysboard.htm#wp1045728) em [Como remover a placa do sistema](file:///C:/data/systems/ins1012/pb/sm/sysboard.htm#wp1032066).
- 4. Remova a plaqueta de suporte esquerda (consulte [Como remover a plaqueta de suporte esquerda\)](file:///C:/data/systems/ins1012/pb/sm/supportb.htm#wp1179902).
- 5. Remova a placa de E/S (consulte [Como remover a placa de E/S\)](file:///C:/data/systems/ins1012/pb/sm/io.htm#wp1179902).
- 6. Observe o roteamento do cabo do conector do adaptador CA e remova o cabo da guia de roteamento.

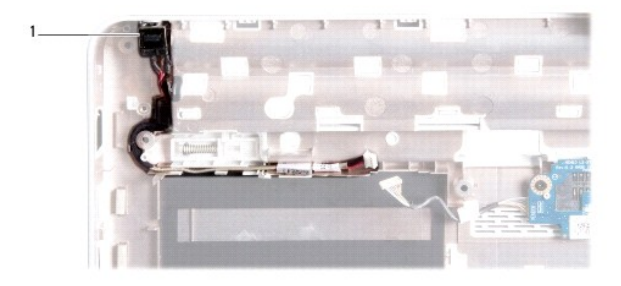

1 conector do adaptador CA

7. Levante o conector do adaptador CA para retirá-lo da base do computador.

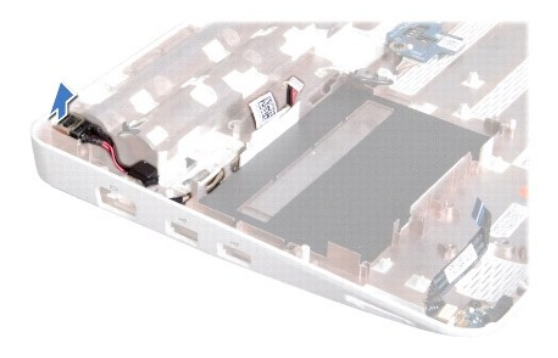

## <span id="page-13-0"></span>**Como recolocar o conector do adaptador CA**

- 1. Siga os procedimentos descritos na [Antes de começar](file:///C:/data/systems/ins1012/pb/sm/before.htm#wp1435071).
- 2. Coloque o conector do adaptador CA na base do computador.
- 3. Passe o cabo do conector do adaptador CA pela guia de roteamento.
- 4. Recoloque a placa de E/S (consulte [Como recolocar a placa de E/S\)](file:///C:/data/systems/ins1012/pb/sm/io.htm#wp1188628).
- 5. Instale a plaqueta de suporte esquerda (consulte [Como recolocar a plaqueta de suporte esquerda](file:///C:/data/systems/ins1012/pb/sm/supportb.htm#wp1185813)).
- 6. Siga as instruções da [etapa 4](file:///C:/data/systems/ins1012/pb/sm/sysboard.htm#wp1045802) à [etapa 21](file:///C:/data/systems/ins1012/pb/sm/sysboard.htm#wp998291) em [Como instalar a placa de sistema.](file:///C:/data/systems/ins1012/pb/sm/sysboard.htm#wp1044267)
- 7. Recoloque a bateria (consulte [Como trocar a bateria\)](file:///C:/data/systems/ins1012/pb/sm/battery.htm#wp1443274).
- AVISO: Antes de ligar o computador, recoloque todos os parafusos e verifique se nenhum parafuso foi esquecido dentro do computador. A<br>**negligência no cumprimento desta instrução pode resultar em danos ao computador.**

## <span id="page-14-0"></span> **Tela**

**Manual de Serviço do Dell™ Inspiron™ 1012** 

## [Conjunto da tela](#page-14-1)

- [Bezel da tela](#page-16-1)
- [Painel da tela](#page-17-1)
- [Cabo da tela](#page-19-0)
- [Suporte do painel da tela](#page-19-1)
- ADVERTENCIA: Antes de trabalhar na parte interna do computador, siga as instruções de segurança fornecidas com o computador. Para obter<br>mais informações sobre as práticas de segurança recomendadas, consulte a página inicia **www.dell.com/regulatory\_compliance.**
- AVISO: Para evitar descarga eletrostática, elimine a eletricidade estática do seu corpo usando uma pulseira antiestática ou tocando<br>periodicamente em uma superfície metálica sem pintura (como um conector do computador).
- **AVISO: Somente um técnico credenciado deve executar reparos no computador. Danos decorrentes de mão-de-obra não autorizada pela Dell™ não serão cobertos pela garantia.**

**AVISO: Para ajudar a evitar danos à placa de sistema, remova a bateria principal (consulte [Como remover a bateria\)](file:///C:/data/systems/ins1012/pb/sm/battery.htm#wp1442926) antes de trabalhar na parte interna do computador.** 

## <span id="page-14-1"></span>**Conjunto da tela**

### <span id="page-14-2"></span>**Como remover o conjunto da tela**

- 1. Siga os procedimentos descritos na [Antes de começar](file:///C:/data/systems/ins1012/pb/sm/before.htm#wp1435071).
- 2. Remova a bateria (consulte [Como remover a bateria\)](file:///C:/data/systems/ins1012/pb/sm/battery.htm#wp1442926).
- 3. Remova o teclado (consulte [Como remover o teclado\)](file:///C:/data/systems/ins1012/pb/sm/keyboard.htm#wp1201059).
- 4. Remova o conjunto do disco rígido (consulte [Como remover o conjunto do disco rígido](file:///C:/data/systems/ins1012/pb/sm/hdd.htm#wp1179926)).
- 5. Remova o conjunto do apoio para as mãos (consulte [Como remover o conjunto do apoio para as mãos](file:///C:/data/systems/ins1012/pb/sm/palmrest.htm#wp1044787)).
- 6. Remova a tampa da dobradiça (consulte [Como remover a tampa da dobradiça](file:///C:/data/systems/ins1012/pb/sm/hingecov.htm#wp1035974)).
- 7. Remova o parafuso que prende o conjunto da tela à base do computador.

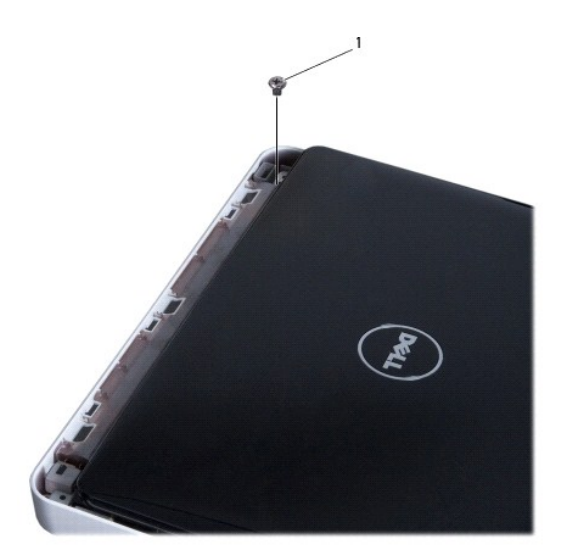

## 1 parafuso

8. Abra a tela.

**NOTA:** Verifique se você tomou o cuidado adequado ao abrir a tela.

- 9. Observe o roteamento dos cabos da antena da miniplaca e remova-os das guias de roteamento do computador.
- 10. Desconecte os cabos da antena da miniplaca.
- 11. Desconecte o cabo da tela do conector da placa de sistema.
- 12. Remova o parafuso de aterramento do cabo da tela.

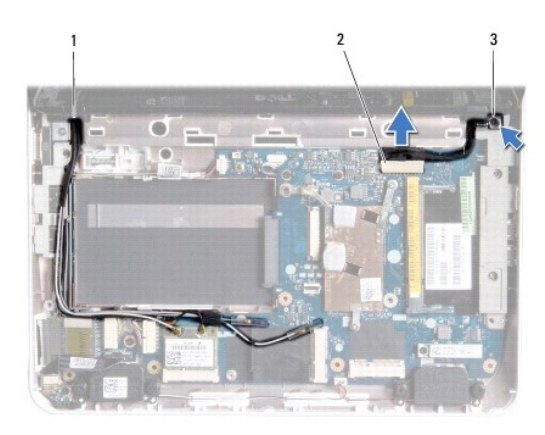

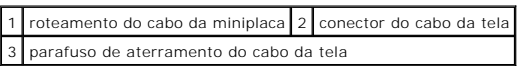

13. Remova o parafuso que prende o conjunto da tela à base do computador.

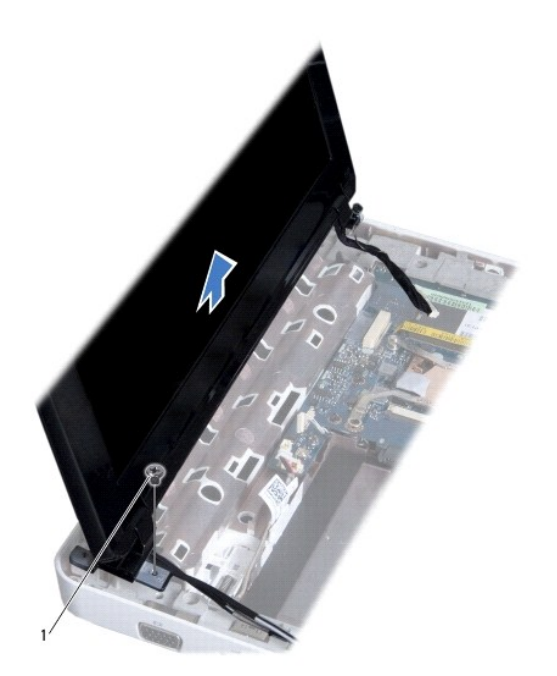

<span id="page-16-0"></span>1 parafuso

14. Retire o conjunto da tela do computador.

### <span id="page-16-2"></span>**Como recolocar o conjunto de tela**

- 1. Siga os procedimentos descritos na [Antes de começar](file:///C:/data/systems/ins1012/pb/sm/before.htm#wp1435071).
- 2. Coloque o conjunto da tela na posição e recoloque o parafuso que o prende à base do computador.
- 3. Recoloque o parafuso de aterramento do cabo da tela.
- 4. Passe os cabos da antena da miniplaca pelas guias de roteamento na base do computador.
- 5. Conecte o cabo da tela ao conector na placa de sistema.
- 6. Conecte os cabos de antena à miniplaca (consulte [Como recolocar a miniplaca\)](file:///C:/data/systems/ins1012/pb/sm/minicard.htm#wp1181828).
- 7. Recoloque o parafuso que prende o conjunto da tela à base do computador.
- 8. Recoloque a tampa da dobradiça (consulte [Como instalar a tampa articulada](file:///C:/data/systems/ins1012/pb/sm/hingecov.htm#wp1036191)).
- 9. Recoloque o conjunto do apoio para as mãos (consulte [Como recolocar o conjunto do apoio para as mãos](file:///C:/data/systems/ins1012/pb/sm/palmrest.htm#wp1059721)).
- 10. Recoloque o conjunto do disco rígido (consulte [Como instalar o conjunto do disco rígido](file:///C:/data/systems/ins1012/pb/sm/hdd.htm#wp1181804)).
- 11. Recoloque o teclado (consulte [Como instalar o teclado](file:///C:/data/systems/ins1012/pb/sm/keyboard.htm#wp1179994)).
- 12. Recoloque a bateria (consulte [Como trocar a bateria\)](file:///C:/data/systems/ins1012/pb/sm/battery.htm#wp1443274).

AVISO: Antes de ligar o computador, recoloque todos os parafusos e verifique se nenhum parafuso foi esquecido dentro do computador. A<br>**negligência no cumprimento desta instrução pode resultar em danos ao computador.** 

### <span id="page-16-1"></span>**Bezel da tela**

## <span id="page-16-3"></span>**Como remover o bezel da tela**

- **AVISO: O bezel da tela é extremamente frágil. Tenha cuidado ao removê- lo para evitar danos à tela.**
- 1. Siga os procedimentos descritos na **[Antes de começar](file:///C:/data/systems/ins1012/pb/sm/before.htm#wp1435071)**.
- 2. Remova o conjunto da tela (consulte [Como remover o conjunto da tela\)](#page-14-2).
- 3. Remova as duas almofadas de borracha que cobrem os parafusos que fixam o bezel da tela à tampa.
- 4. Remova os dois parafusos que prendem o bezel ao conjunto da tela.
- 5. Com as pontas dos dedos, levante com cuidado a borda interna do painel frontal da tela.

<span id="page-17-0"></span>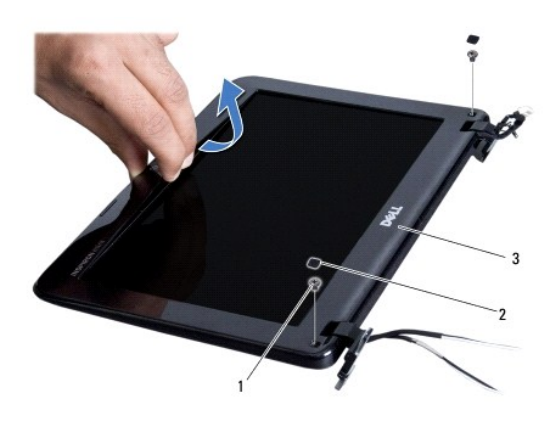

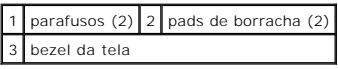

6. Remova o painel frontal da tela.

## <span id="page-17-2"></span>**Como recolocar o bezel da tela**

- 1. Siga os procedimentos descritos na **[Antes de começar](file:///C:/data/systems/ins1012/pb/sm/before.htm#wp1435071)**.
- 2. Alinhe a moldura da tela sobre o painel frontal da tela e encaixe-a delicadamente no lugar.
- 3. Recoloque os dois parafusos que prendem o bezel da tela à tampa.
- 4. Recoloque as duas almofadas de borracha que cobrem os parafusos que fixam o bezel à tampa da tela.
- 5. Recoloque o conjunto de vídeo (consulte [Como recolocar o conjunto de tela](#page-16-2)).

AVISO: Antes de ligar o computador, recoloque todos os parafusos e verifique se nenhum parafuso foi esquecido dentro do computador. A<br>**negligência no cumprimento desta instrução pode resultar em danos ao computador.** 

## <span id="page-17-1"></span>**Painel da tela**

### <span id="page-17-3"></span>**Como remover o painel da tela**

- 1. Siga os procedimentos descritos na [Antes de começar](file:///C:/data/systems/ins1012/pb/sm/before.htm#wp1435071).
- 2. Remova o conjunto da tela (consulte [Como remover o conjunto da tela\)](#page-14-2).
- 3. Remova o bezel da tela (consulte [Como remover o bezel da tela](#page-16-3)).
- 4. Desconecte o cabo da câmera do conector no módulo da câmera.

<span id="page-18-1"></span>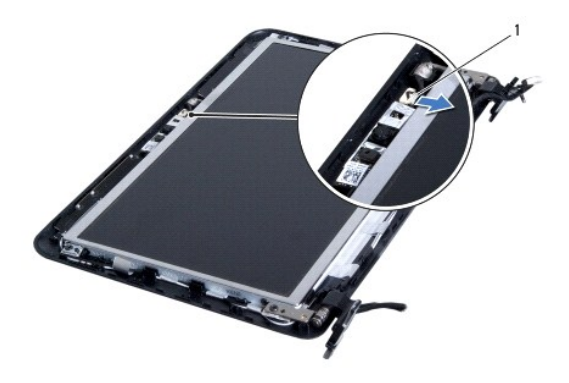

#### 1 conector do cabo da câmera

- 5. Remova os quatro parafusos que prendem o painel da tela à tampa da tela.
- 6. Levante o painel da tela para fora da tampa da tela.

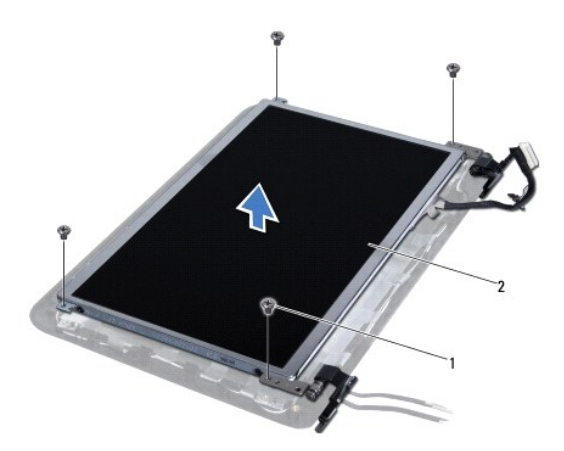

1 parafusos (4) 2 painel da tela

## <span id="page-18-0"></span>**Como instalar o painel da tela**

- 1. Siga os procedimentos descritos na **[Antes de começar](file:///C:/data/systems/ins1012/pb/sm/before.htm#wp1435071)**.
- 2. Alinhe o painel da tela com a tampa.
- 3. Conecte o cabo da câmera ao conector do módulo da câmera.
- 4. Recoloque os quatro parafusos que prendem o painel da tela à tampa.
- 5. Recoloque o bezel da tela (consulte [Como recolocar o bezel da tela\)](#page-17-2).
- 6. Recoloque o conjunto de vídeo (consulte [Como recolocar o conjunto de tela](#page-16-2)).

AVISO: Antes de ligar o computador, recoloque todos os parafusos e verifique se nenhum parafuso foi esquecido dentro do computador. A<br>**negligência no cumprimento desta instrução pode resultar em danos ao computador.** 

## <span id="page-19-0"></span>**Cabo da tela**

### **Como remover o cabo da tela**

- 1. Siga os procedimentos descritos na [Antes de começar](file:///C:/data/systems/ins1012/pb/sm/before.htm#wp1435071).
- 2. Remova o conjunto da tela (consulte [Como remover o conjunto da tela\)](#page-14-2).
- 3. Remova o bezel da tela (consulte [Como remover o bezel da tela](#page-16-3)).
- 4. Remova o painel da tela (consulte [Como remover o painel da tela](#page-17-3)).
- 5. Vire o painel da tela e coloque-o sobre uma superfície limpa.
- 6. Puxe a aba como mostrado na ilustração para desconectar o cabo da tela do conector no painel.

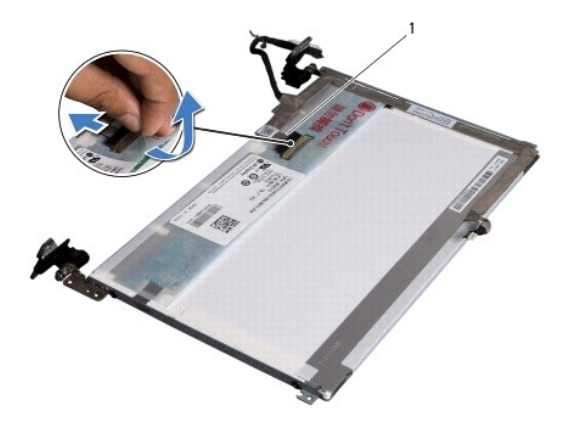

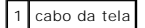

7. Solte cuidadosamente o cabo da tela do painel.

### **Como instalar o cabo da tela**

- 1. Siga os procedimentos descritos na **[Antes de começar](file:///C:/data/systems/ins1012/pb/sm/before.htm#wp1435071)**.
- 2. Passe o cabo pela borda do painel da tela e conecte-o ao conector do painel.
- 3. Recoloque a fita que prende o cabo da tela ao painel.
- 4. Vire o painel da tela e coloque-o na tampa.
- 5. Recoloque o painel da tela (consulte [Como instalar o painel da tela\)](#page-18-0).
- 6. Recoloque o bezel da tela (consulte [Como recolocar o bezel da tela\)](#page-17-2).
- 7. Recoloque o conjunto da tela [\(Como recolocar o conjunto de tela\)](#page-16-2).

AVISO: Antes de ligar o computador, recoloque todos os parafusos e verifique se nenhum parafuso foi esquecido dentro do computador. A<br>**negligência no cumprimento desta instrução pode resultar em danos ao computador.** 

<span id="page-19-1"></span>**Suporte do painel da tela** 

### **Como remover o suporte do painel da tela**

- 1. Siga os procedimentos descritos na [Antes de começar](file:///C:/data/systems/ins1012/pb/sm/before.htm#wp1435071).
- 2. Remova o conjunto da tela (consulte [Como remover o conjunto da tela\)](#page-14-2).
- 3. Remova o bezel da tela (consulte [Como remover o bezel da tela](#page-16-3)).
- 4. Remova o painel da tela (consulte [Como remover o painel da tela](#page-17-3)).
- 5. Remova os quatro parafusos (dois em cada lado) que prendem os suportes do painel ao painel da tela.
- 6. Remova os suportes do painel da tela.

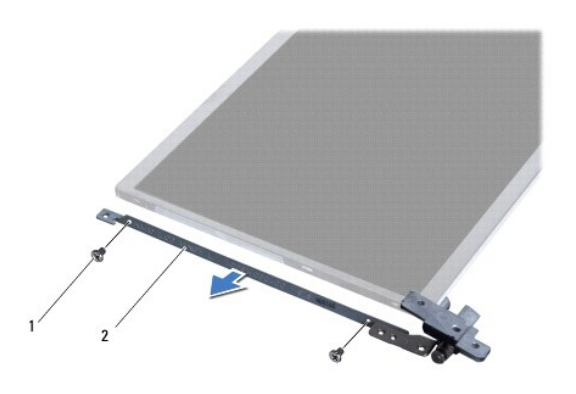

 $\boxed{1}$  parafusos (4)  $\boxed{2}$  suportes do painel da tela (2)

### **Como recolocar o suporte do painel da tela**

- 1. Siga os procedimentos descritos na **[Antes de começar](file:///C:/data/systems/ins1012/pb/sm/before.htm#wp1435071)**.
- 2. Coloque os suportes do painel da tela na posição.
- 3. Recoloque os quatro parafusos (dois de cada lado) que prendem os suportes ao painel da tela.
- 4. Recoloque o painel da tela (consulte [Como instalar o painel da tela\)](#page-18-0).
- 5. Recoloque o bezel da tela (consulte [Como recolocar o bezel da tela\)](#page-17-2).
- 6. Recoloque o conjunto de vídeo (consulte [Como recolocar o conjunto de tela](#page-16-2)).

AVISO: Antes de ligar o computador, recoloque todos os parafusos e verifique se nenhum parafuso foi esquecido dentro do computador. Se esta<br>**instrução não for seguida, poderão ocorrer danos ao computador.** 

### <span id="page-21-0"></span> **Conjunto do disco rígido Manual de Serviço do Dell™ Inspiron™ 1012**

- [Como remover o conjunto do disco rígido](#page-21-1)
- [Como instalar o conjunto do disco rígido](#page-22-1)
- ADVERTENCIA: Antes de trabalhar na parte interna do computador, siga as instruções de segurança fornecidas com o computador. Para obter<br>mais informações sobre as práticas de segurança recomendadas, consulte a página inicia **www.dell.com/regulatory\_compliance.**
- **ADVERTÊNCIA: Caso você precise remover o disco rígido do computador enquanto a unidade estiver quente,** *não toque* **na caixa metálica do disco**   $\Lambda$ **rígido.**
- AVISO: Para evitar descarga eletrostática, elimine a eletricidade estática do seu corpo usando uma pulseira antiestática ou tocando<br>periodicamente em uma superfície metálica sem pintura (como um conector do computador).
- **AVISO: Para ajudar a evitar danos à placa de sistema, remova a bateria principal (consulte [Como remover a bateria\)](file:///C:/data/systems/ins1012/pb/sm/battery.htm#wp1442926) antes de trabalhar na parte interna do computador.**
- AVISO: Para evitar a perda de dados, desligue o computador (consulte <u>Como desligar o computador</u>) antes de remover o conjunto do disco<br>rígido. Não remova o disco rígido quando o computador estiver ligado ou no estado de e
- **AVISO: As unidades de disco rígido são extremamente frágeis. Tenha cuidado ao manusear a unidade de disco rígido.**
- **AVISO: Somente um técnico credenciado deve executar reparos no computador. Danos decorrentes de mão-de-obra não autorizada pela Dell™ não serão cobertos pela garantia.**
- AVISO: Ao desconectar um cabo, puxe-o pelo conector ou pela respectiva aba de puxar e nunca pelo próprio cabo. Alguns cabos possuem<br>conectores com presilhas de travamento. Se for desconectar esse tipo de cabo, pressione as **conectores estão alinhados corretamente.**
- **A NOTA:** A Dell não garante a compatibilidade com discos rígidos de terceiros nem dá suporte para esses discos.

**Z** NOTA: Se você estiver instalando um disco rígido de um fornecedor diferente da Dell, será preciso instalar um sistema operacional, drivers e utilitários no novo disco rígido (consulte *Guia de tecnologia Dell*).

## <span id="page-21-1"></span>**Como remover o conjunto do disco rígido**

- 1. Siga os procedimentos descritos na **[Antes de começar](file:///C:/data/systems/ins1012/pb/sm/before.htm#wp1435071)**
- 2. Remova a bateria (consulte [Como remover a bateria\)](file:///C:/data/systems/ins1012/pb/sm/battery.htm#wp1442926).
- 3. Remova o teclado (consulte [Como remover o teclado\)](file:///C:/data/systems/ins1012/pb/sm/keyboard.htm#wp1201059).
- 4. Remova o parafuso que prende o conjunto do disco rígido à base do computador.
- 5. Usando a aba, deslize o conjunto do disco rígido para a esquerda para desconectá-lo do respectivo conector na placa de sistema.
- 6. Retire o conjunto do disco rígido da base do computador.

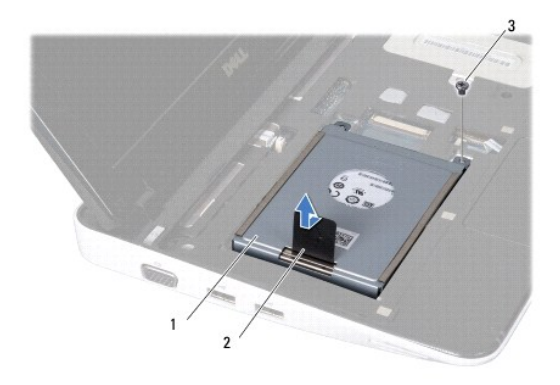

<span id="page-22-0"></span>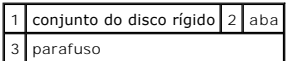

- 7. Remova os quatro parafusos que prendem o disco rígido ao suporte.
- 8. Remova o suporte do disco rígido.

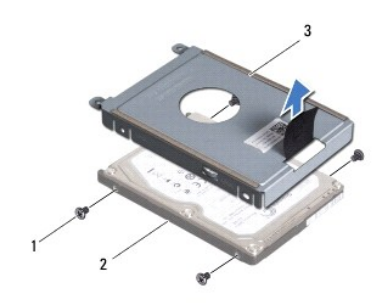

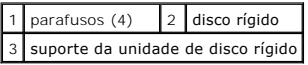

AVISO: Quando o disco rígido não estiver no computador, guarde-o na embalagem protetora antiestática (consulte "Proteção contra descargas<br>eletrostáticas" nas instruções de segurança fornecidas com o computador).

## <span id="page-22-1"></span>**Como instalar o conjunto do disco rígido**

- 1. Siga os procedimentos descritos na [Antes de começar](file:///C:/data/systems/ins1012/pb/sm/before.htm#wp1435071).
- 2. Remova a nova unidade da embalagem.

Guarde a embalagem original para usar no armazenamento ou transporte da unidade de disco rígido.

- 3. Posicione o disco rígido no respectivo suporte.
- 4. Recoloque os quatro parafusos que prendem o disco rígido ao suporte.
- 5. Coloque o conjunto do disco rígido na base do computador.
- 6. Use a aba para empurrar o conjunto do disco rígido e conectá-lo ao conector da placa de sistema.
- 7. Recoloque o parafuso que prende o conjunto do disco rígido à base do computador.
- 8. Recoloque o teclado (consulte [Como instalar o teclado](file:///C:/data/systems/ins1012/pb/sm/keyboard.htm#wp1179994)).
- 9. Recoloque a bateria (consulte [Como trocar a bateria\)](file:///C:/data/systems/ins1012/pb/sm/battery.htm#wp1443274).
- **AVISO: Antes de ligar o computador, recoloque todos os parafusos e verifique se nenhum parafuso foi esquecido dentro do computador. A negligência no cumprimento desta instrução pode resultar em danos ao computador.**
- 10. Instale o sistema operacional do seu computador, conforme necessário (consulte "Como restaurar o sistema operacional" no *Guia de configuração*).
- 11. Instale os drivers e os utilitários do seu computador, conforme necessário. Para obter mais informações, consulte o *Guia de Tecnologia Dell*.

# <span id="page-23-0"></span> **Tampa da dobradiça**

**Manual de Serviço do Dell™ Inspiron™ 1012** 

- [Como remover a tampa da dobradiça](#page-23-1)
- [Como instalar a tampa da dobradiça](#page-24-1)
- ADVERTENCIA: Antes de trabalhar na parte interna do computador, siga as instruções de segurança fornecidas com o computador. Para obter<br>mais informações sobre as práticas de segurança recomendadas, consulte a página inicia
- AVISO: Para evitar descarga eletrostática, elimine a eletricidade estática do seu corpo usando uma pulseira antiestática ou tocando<br>periodicamente em uma superfície metálica sem pintura (como um conector do computador).
- **AVISO: Somente um técnico credenciado deve executar reparos no computador. Danos decorrentes de mão-de-obra não autorizada pela Dell™ não serão cobertos pela garantia.**

**AVISO: Para ajudar a evitar danos à placa de sistema, remova a bateria principal (consulte [Como remover a bateria\)](file:///C:/data/systems/ins1012/pb/sm/battery.htm#wp1442926) antes de trabalhar na parte interna do computador.** 

## <span id="page-23-1"></span>**Como remover a tampa da dobradiça**

- 1. Siga os procedimentos descritos na **[Antes de começar](file:///C:/data/systems/ins1012/pb/sm/before.htm#wp1435071)**.
- 2. Remova a bateria (consulte [Como remover a bateria\)](file:///C:/data/systems/ins1012/pb/sm/battery.htm#wp1442926).
- 3. Remova os dois parafusos que prendem a tampa da dobradiça à base do computador.

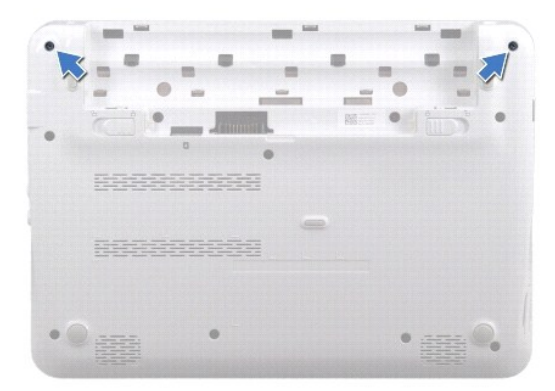

- 4. Use uma haste plástica para retirar a tampa da dobradiça.
- 5. Gire para desencaixar as abas da tampa da dobradiça da base do computador.

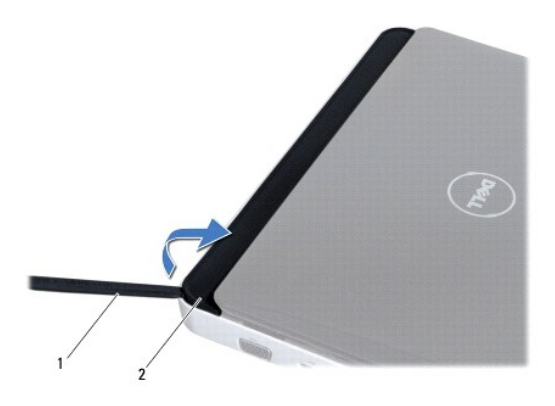

<span id="page-24-0"></span>1 haste plástica 2 tampa da dobradiça

6. Retire a tampa da dobradiça da base do computador.

## <span id="page-24-1"></span>**Como instalar a tampa da dobradiça**

- 1. Siga os procedimentos descritos em [Antes de começar](file:///C:/data/systems/ins1012/pb/sm/before.htm#wp1435071).
- 2. Alinhe as abas da tampa da dobradiça com os slots da base do computador e encaixe a tampa no lugar.
- 3. Vire o computador e recoloque os dois parafusos que prendem a tampa da dobradiça à base do computador.
- 4. Instale a bateria (consulte [Como trocar a bateria](file:///C:/data/systems/ins1012/pb/sm/battery.htm#wp1443274)).

AVISO: Antes de ligar o computador, recoloque todos os parafusos e verifique se nenhum parafuso foi esquecido dentro do computador. A<br>**negligência no cumprimento desta instrução pode resultar em danos ao computador.** 

# <span id="page-25-0"></span> **Placa de E/S**

**Manual de Serviço do Dell™ Inspiron™ 1012** 

- [Como remover a placa de E/S](#page-25-1)
- [Como recolocar a placa de E/S](#page-26-1)
- ADVERTENCIA: Antes de trabalhar na parte interna do computador, siga as instruções de segurança fornecidas com o computador. Para obter<br>mais informações sobre as práticas de segurança recomendadas, consulte a página inicia **www.dell.com/regulatory\_compliance.**
- AVISO: Para evitar descarga eletrostática, elimine a eletricidade estática do seu corpo usando uma pulseira antiestática ou tocando<br>periodicamente em uma superfície metálica sem pintura (como um conector do computador).
- **AVISO: Somente um técnico credenciado deve executar reparos no computador. Danos decorrentes de mão-de-obra não autorizada pela Dell™ não serão cobertos pela garantia.**

**AVISO: Para ajudar a evitar danos à placa de sistema, remova a bateria principal (consulte [Como remover a bateria\)](file:///C:/data/systems/ins1012/pb/sm/battery.htm#wp1442926) antes de trabalhar na parte interna do computador.** 

### <span id="page-25-1"></span>**Como remover a placa de E/S**

- 1. Siga os procedimentos descritos na **[Antes de começar](file:///C:/data/systems/ins1012/pb/sm/before.htm#wp1435071)**.
- 2. Remova a bateria (consulte [Como remover a bateria\)](file:///C:/data/systems/ins1012/pb/sm/battery.htm#wp1442926)
- 3. Remova o teclado (consulte [Como remover o teclado\)](file:///C:/data/systems/ins1012/pb/sm/keyboard.htm#wp1201059).
- 4. Remova o conjunto do disco rígido (consulte [Como remover o conjunto do disco rígido](file:///C:/data/systems/ins1012/pb/sm/hdd.htm#wp1179926)).
- 5. Remova o conjunto do apoio para as mãos (consulte [Como remover o conjunto do apoio para as mãos](file:///C:/data/systems/ins1012/pb/sm/palmrest.htm#wp1044787)).
- 6. Remova a tampa da dobradiça (consulte [Como remover a tampa da dobradiça](file:///C:/data/systems/ins1012/pb/sm/hingecov.htm#wp1035974)).
- 7. Remova o conjunto da tela (consulte [Como remover o conjunto da tela\)](file:///C:/data/systems/ins1012/pb/sm/display.htm#wp1212160).
- 8. Remova a plaqueta de suporte esquerda (consulte [Como remover a plaqueta de suporte esquerda\)](file:///C:/data/systems/ins1012/pb/sm/supportb.htm#wp1179902).
- 9. Remova os alto-falantes (consulte [Como remover os alto-falantes](file:///C:/data/systems/ins1012/pb/sm/speaker.htm#wp1030873)).
- 10. Pressione e ejete as placas instaladas ou as plaquetas de proteção do -leitor de cartão de mídia 3 em 1.
- 11. Levante a presilha de travamento e puxe a aba do cabo da placa da luz de status e desconecte-o do conector da placa de E/S.
- 12. Desconecte o cabo da placa de E/S do respectivo conector.

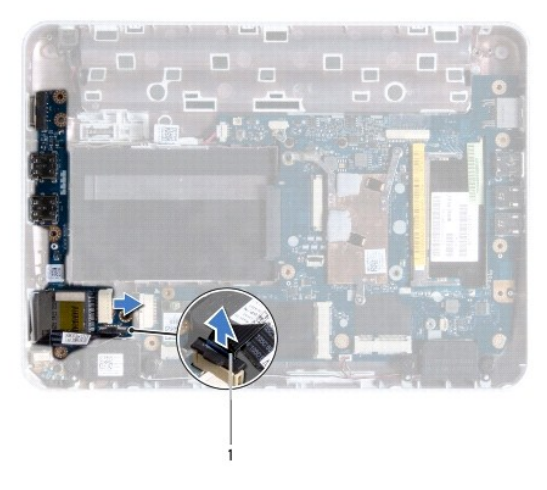

#### <span id="page-26-0"></span>1 cabo da placa da luz de status

13. Remova o parafuso que prende a placa de E/S na base do computador.

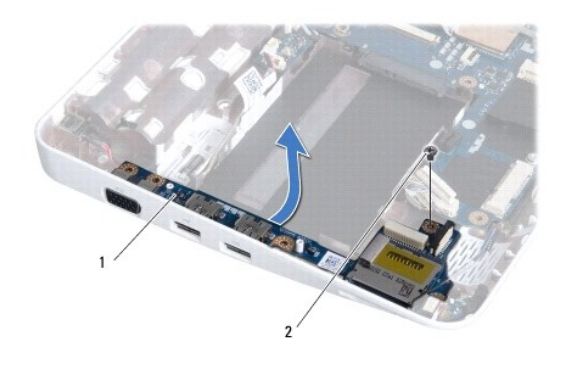

```
1 placa de E/S 2 parafuso
```
14. Levante a placa de E/S e retire os conectores da placa de E/S da base do computador.

## <span id="page-26-1"></span>**Como recolocar a placa de E/S**

- 1. Siga os procedimentos descritos na **[Antes de começar](file:///C:/data/systems/ins1012/pb/sm/before.htm#wp1435071)**.
- 2. Alinhe os conectores da placa de E/S aos slots na base do computador.
- 3. Recoloque o parafuso que prende a placa de E/S na base do computador.
- 4. Conecte o cabo da placa de E/S ao respectivo conector.
- 5. Conecte o cabo da placa da luz de status ao conector da placa de E/S e pressione a presilha de travamento para prender o cabo.
- 6. Recoloque as placas instaladas ou as plaquetas de proteção que você removeu do -leitor de cartão de mídia 3 em 1.
- 7. Recoloque os alto-falantes (consulte [Como recolocar os alto-falantes](file:///C:/data/systems/ins1012/pb/sm/speaker.htm#wp1040761)).
- 8. Recoloque a plaqueta de suporte esquerda (consulte [Como recolocar a plaqueta de suporte esquerda](file:///C:/data/systems/ins1012/pb/sm/supportb.htm#wp1185813)).
- 9. Recoloque o conjunto de vídeo (consulte [Como recolocar o conjunto de tela](file:///C:/data/systems/ins1012/pb/sm/display.htm#wp1205821)).
- 10. Recoloque a tampa da dobradiça (consulte [Como instalar a tampa articulada](file:///C:/data/systems/ins1012/pb/sm/hingecov.htm#wp1036191)).
- 11. Recoloque o conjunto do apoio para as mãos (consulte [Como recolocar o conjunto do apoio para as mãos](file:///C:/data/systems/ins1012/pb/sm/palmrest.htm#wp1059721)).
- 12. Instale o conjunto do disco rígido (consulte [Como instalar o conjunto do disco rígido](file:///C:/data/systems/ins1012/pb/sm/hdd.htm#wp1181804)).
- 13. Recoloque o teclado (consulte [Como instalar o teclado](file:///C:/data/systems/ins1012/pb/sm/keyboard.htm#wp1179994)).
- 14. Recoloque a bateria (consulte [Como trocar a bateria\)](file:///C:/data/systems/ins1012/pb/sm/battery.htm#wp1443274).

AVISO: Antes de ligar o computador, recoloque todos os parafusos e verifique se nenhum parafuso foi esquecido dentro do computador. A<br>**negligência no cumprimento desta instrução pode resultar em danos ao computador.** 

## <span id="page-27-0"></span> **Teclado**

## **Manual de Serviço do Dell™ Inspiron™ 1012**

- [Como remover o teclado](#page-27-1)
- O [Como instalar o teclado](#page-28-1)
- ADVERTENCIA: Antes de trabalhar na parte interna do computador, siga as instruções de segurança fornecidas com o computador. Para obter<br>mais informações sobre as práticas de segurança recomendadas, consulte a página inicia **www.dell.com/regulatory\_compliance.**
- AVISO: Para evitar descarga eletrostática, elimine a eletricidade estática do seu corpo usando uma pulseira antiestática ou tocando<br>periodicamente em uma superfície metálica sem pintura (como um conector do computador).
- **AVISO: Somente um técnico credenciado deve executar reparos no computador. Danos decorrentes de mão-de-obra não autorizada pela Dell™ não serão cobertos pela garantia.**

**AVISO: Para ajudar a evitar danos à placa de sistema, remova a bateria principal (consulte [Como remover a bateria\)](file:///C:/data/systems/ins1012/pb/sm/battery.htm#wp1442926) antes de trabalhar na parte interna do computador.** 

## <span id="page-27-1"></span>**Como remover o teclado**

- 1. Siga os procedimentos descritos na **[Antes de começar](file:///C:/data/systems/ins1012/pb/sm/before.htm#wp1435071)**.
- 2. Remova a bateria (consulte [Como remover a bateria\)](file:///C:/data/systems/ins1012/pb/sm/battery.htm#wp1442926)
- 3. Remova os três parafusos que prendem o teclado à base do computador.

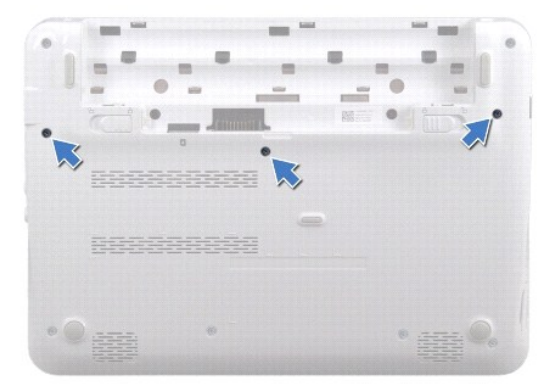

- 4. Vire o computador e abra a tela o máximo possível.
- 5. Levante o teclado e solte-o cuidadosamente das abas no conjunto de apoio para os pulsos.
- 6. Deslize as abas do teclado para fora dos slots no conjunto de apoio para os pulsos.

**AVISO: Os revestimentos de teclas no teclado são frágeis, podem ser facilmente retirados, e a sua substituição é muito demorada. Cuidado ao remover e manusear o teclado.** 

**AVISO: Seja extremamente cuidadoso ao remover e manusear o teclado. Você pode arranhar o painel da tela se não seguir estas instruções.** 

7. Vire o teclado e coloque-o sobre o conjunto de apoio para os pulsos.

<span id="page-28-0"></span>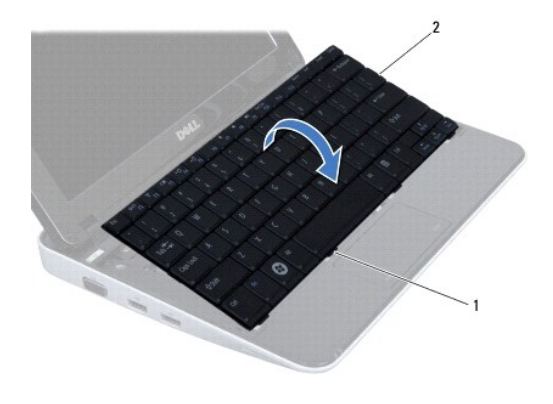

## 1 abas do teclado (4) 2 teclado

8. Solte as travas do conector do cabo do teclado e desconecte o cabo do teclado do conector da placa de sistema.

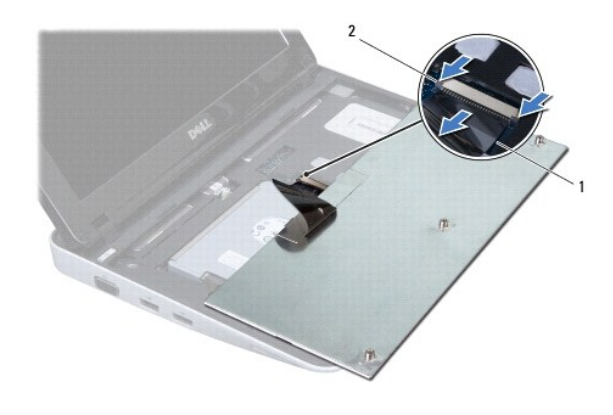

 $\left| \begin{array}{c} 1 \end{array} \right|$  cabo do teclado  $\left| \begin{array}{c} 2 \end{array} \right|$  travas do conector do cabo do teclado (2)

9. Retire o teclado do conjunto de apoio para os pulsos.

## <span id="page-28-1"></span>**Como instalar o teclado**

- 1. Siga os procedimentos descritos em **[Antes de começar](file:///C:/data/systems/ins1012/pb/sm/before.htm#wp1435071)**.
- 2. Deslize o cabo do teclado para dentro do conector na placa de sistema e pressione as travas do conector do cabo do teclado para prender o cabo do teclado.
- 3. Deslize as abas do teclado nos slots do conjunto de apoio para os pulsos e abaixe o teclado na devida posição.
- 4. Pressione delicadamente as bordas do teclado para prendê-lo sob as abas do conjunto de apoio para os pulsos.
- 5. Vire o computador e recoloque os três parafusos que prendem o teclado à base do computador.
- 6. Instale a bateria (consulte [Como trocar a bateria](file:///C:/data/systems/ins1012/pb/sm/battery.htm#wp1443274)).
- AVISO: Antes de ligar o computador, recoloque todos os parafusos e verifique se nenhum parafuso foi esquecido dentro do computador. A<br>**negligência no cumprimento desta instrução pode resultar em danos ao computador.**

#### <span id="page-30-0"></span> **Placa da luz de status Manual de Serviço do Dell™ Inspiron™ 1012**

- [Como remover a placa da luz de status](#page-30-1)
- [Como recolocar a placa da luz de status](#page-30-2)
- ADVERTENCIA: Antes de trabalhar na parte interna do computador, siga as instruções de segurança fornecidas com o computador. Para obter<br>mais informações sobre as práticas de segurança recomendadas, consulte a página inicia **www.dell.com/regulatory\_compliance.**
- AVISO: Para evitar descarga eletrostática, elimine a eletricidade estática do seu corpo usando uma pulseira antiestática ou tocando<br>periodicamente em uma superfície metálica sem pintura (como um conector do computador).
- **AVISO: Somente um técnico credenciado deve executar reparos no computador. Danos decorrentes de mão-de-obra não autorizada pela Dell™ não serão cobertos pela garantia.**

**AVISO: Para ajudar a evitar danos à placa de sistema, remova a bateria principal (consulte [Como remover a bateria\)](file:///C:/data/systems/ins1012/pb/sm/battery.htm#wp1442926) antes de trabalhar na parte interna do computador.** 

## <span id="page-30-1"></span>**Como remover a placa da luz de status**

- 1. Siga os procedimentos descritos na **[Antes de começar](file:///C:/data/systems/ins1012/pb/sm/before.htm#wp1435071)**.
- 2. Remova a bateria (consulte [Como remover a bateria\)](file:///C:/data/systems/ins1012/pb/sm/battery.htm#wp1442926).
- 3. Remova o teclado (consulte [Como remover o teclado\)](file:///C:/data/systems/ins1012/pb/sm/keyboard.htm#wp1201059).
- 4. Remova o conjunto do disco rígido (consulte [Como remover o conjunto do disco rígido](file:///C:/data/systems/ins1012/pb/sm/hdd.htm#wp1179926)).
- 5. Remova o conjunto do apoio para as mãos (consulte [Como remover o conjunto do apoio para as mãos](file:///C:/data/systems/ins1012/pb/sm/palmrest.htm#wp1044787)).
- 6. Levante a presilha de travamento do conector do cabo da placa da luz de status.
- 7. Use a aba de puxar para desconectar o cabo da placa da luz de status do conector na placa de E/S.
- 8. Remova o parafuso que fixa a placa da luz de status à base do computador.
- 9. Remova a placa da luz de status da base do computador.

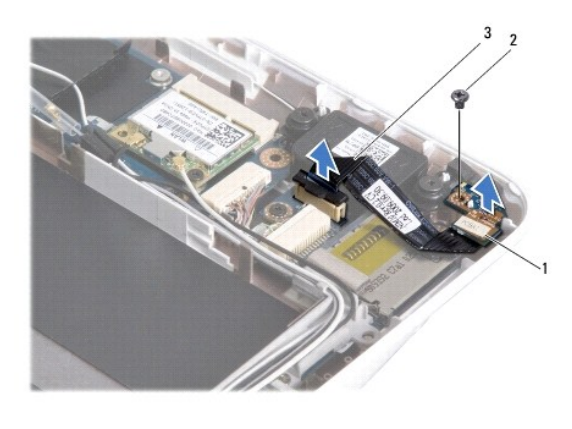

placa da luz de status 2 parafuso cabo da placa da luz de status

<span id="page-30-2"></span>**Como recolocar a placa da luz de status** 

- 1. Siga os procedimentos descritos na [Antes de começar](file:///C:/data/systems/ins1012/pb/sm/before.htm#wp1435071).
- 2. Alinhe o orifício do parafuso e o entalhe na placa da luz de status com o orifício do parafuso e a aba da base do computador, respectivamente.
- 3. Recoloque o parafuso que fixa a placa da luz de status à base do computador.
- 4. Conecte o cabo da placa da luz de status ao conector da placa de E/S e pressione a presilha de travamento para prendê-lo.
- 5. Recoloque o conjunto do apoio para as mãos (consulte [Como recolocar o conjunto do apoio para as mãos](file:///C:/data/systems/ins1012/pb/sm/palmrest.htm#wp1059721)).
- 6. Instale o conjunto do disco rígido (consulte [Como instalar o conjunto do disco rígido](file:///C:/data/systems/ins1012/pb/sm/hdd.htm#wp1181804)).
- 7. Recoloque o teclado (consulte [Como instalar o teclado](file:///C:/data/systems/ins1012/pb/sm/keyboard.htm#wp1179994)).
- 8. Recoloque a bateria (consulte [Como trocar a bateria\)](file:///C:/data/systems/ins1012/pb/sm/battery.htm#wp1443274).

AVISO: Antes de ligar o computador, recoloque todos os parafusos e verifique se nenhum parafuso foi esquecido dentro do computador. A<br>**negligência no cumprimento desta instrução pode resultar em danos ao computador.** 

## <span id="page-32-0"></span> **Módulo de memória**

**Manual de Serviço do Dell™ Inspiron™ 1012** 

- [Como remover o módulo de memória](#page-32-1)
- [Como recolocar o módulo de memória](#page-33-0)
- ADVERTENCIA: Antes de trabalhar na parte interna do computador, siga as instruções de segurança fornecidas com o computador. Para obter<br>mais informações sobre as práticas de segurança recomendadas, consulte a página inicia **www.dell.com/regulatory\_compliance.**
- AVISO: Para evitar descarga eletrostática, elimine a eletricidade estática do seu corpo usando uma pulseira antiestática ou tocando<br>periodicamente em uma superfície metálica sem pintura (como um conector do computador).
- **AVISO: Somente um técnico credenciado deve executar reparos no computador. Danos decorrentes de mão-de-obra não autorizada pela Dell™ não serão cobertos pela garantia.**

**AVISO: Para ajudar a evitar danos à placa de sistema, remova a bateria principal (consulte [Como remover a bateria\)](file:///C:/data/systems/ins1012/pb/sm/battery.htm#wp1442926) antes de trabalhar na parte interna do computador.** 

Você pode aumentar a memória do computador instalando módulos de memória na placa de sistema. Consulte "Especificações básicas" no *Guia de configuração*<br>ou as *Especificações completas* em **support.dell.com\manuals** para

**ZA NOTA:** Os módulos de memória adquiridos da Dell são cobertos pela garantia do computador.

O seu computador tem um conector SODIMM acessível pelo usuário.

## <span id="page-32-1"></span>**Como remover o módulo de memória**

- 1. Siga os procedimentos descritos na **[Antes de começar](file:///C:/data/systems/ins1012/pb/sm/before.htm#wp1435071)**.
- 2. Remova a bateria (consulte [Como remover a bateria\)](file:///C:/data/systems/ins1012/pb/sm/battery.htm#wp1442926).
- 3. Remova o teclado (consulte [Como remover o teclado\)](file:///C:/data/systems/ins1012/pb/sm/keyboard.htm#wp1201059).
- 4. Solte o parafuso que prende a tampa do módulo de memória ao conjunto de apoio para os pulsos.

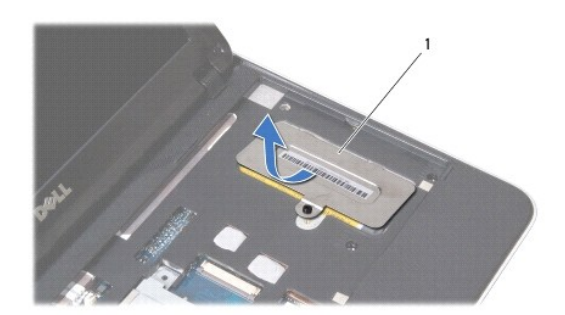

1 tampa do módulo de memória

- 5. Deslize as abas da tampa do módulo de memória para fora dos slots do conjunto de apoio para os pulsos.
- 6. Remova a tampa do módulo de memória do conjunto de apoio para os pulsos.

### **AVISO: Para evitar danos no conector do módulo de memória, não use ferramentas para afastar as presilhas que prendem o módulo.**

7. Com as pontas dos dedos, afaste cuidadosamente os clipes de fixação em cada extremidade do conector do módulo de memória até que o módulo se solte.

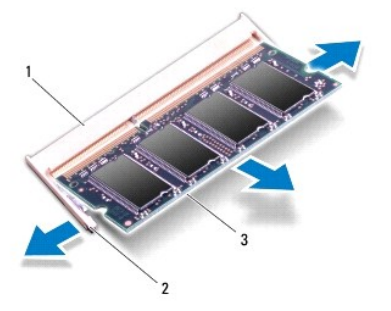

## conector do módulo de memória  $2$  presilhas de segurança (2) módulo de memória

8. Remova o módulo de memória do conector.

# <span id="page-33-0"></span>**Como recolocar o módulo de memória**

- 1. Alinhe o entalhe do módulo de memória com a aba do conector do módulo de memória.
- 2. Deslize o módulo com firmeza no slot em um ângulo de 45 graus e pressione-o até ouvir um clique de encaixe. Se você não ouvir o clique, remova o módulo e reinstale-o.

**NOTA:** Se o módulo de memória não estiver instalado corretamente, o computador poderá não inicializar.

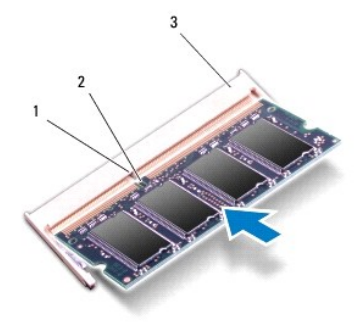

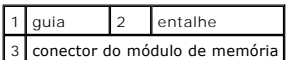

- 3. Deslize as abas da tampa do módulo de memória nos slots do conjunto de apoio para os pulsos.
- 4. Aperte o parafuso que prende a tampa do módulo de memória ao conjunto de apoio para os pulsos.
- 5. Instale o teclado (consulte [Como instalar o teclado\)](file:///C:/data/systems/ins1012/pb/sm/keyboard.htm#wp1179994).
- 6. Instale a bateria (consulte [Como trocar a bateria](file:///C:/data/systems/ins1012/pb/sm/battery.htm#wp1443274)).
- 7. Ligue o computador.

Durante a inicialização, o computador detecta a memória adicional e atualiza automaticamente as informações de configuração do sistema.

Para confirmar a quantidade de memória instalada no computador:

*No Microsoft® Windows® XP*

Clique em **Iniciar**® **Todos os programas**® **Acessórios**® **Ferramentas de sistema**® **Informações do sistema Dell**.

*No Microsoft Windows 7*

Clique em **Iniciar** ® **Ajuda e suporte**® **Informações do sistema Dell**.

AVISO: Antes de ligar o computador, recoloque todos os parafusos e verifique se nenhum parafuso foi esquecido dentro do computador. A<br>**negligência no cumprimento desta instrução pode resultar em danos ao computador.** 

#### <span id="page-35-0"></span> **Miniplacas sem fio Manual de Serviço do Dell™ Inspiron™ 1012**

[Como remover a miniplaca](#page-35-1)

[Como recolocar a miniplaca](#page-36-1)

ADVERTENCIA: Antes de trabalhar na parte interna do computador, siga as instruções de segurança fornecidas com o computador. Para obter<br>mais informações sobre as práticas de segurança recomendadas, consulte a página inicia **www.dell.com/regulatory\_compliance.**

AVISO: Para evitar descarga eletrostática, elimine a eletricidade estática do seu corpo usando uma pulseira antiestática ou tocando<br>periodicamente em uma superfície metálica sem pintura (como um conector do computador).

**AVISO: Somente um técnico credenciado deve executar reparos no computador. Danos decorrentes de mão-de-obra não autorizada pela Dell™ não serão cobertos pela garantia.** 

**AVISO: Para ajudar a evitar danos à placa de sistema, remova a bateria principal (consulte [Como remover a bateria\)](file:///C:/data/systems/ins1012/pb/sm/battery.htm#wp1442926) antes de trabalhar na parte interna do computador.** 

**A NOTA:** A Dell não garante a compatibilidade com miniplacas de terceiros nem dá suporte a essas miniplacas.

Se você comprou uma miniplaca de rede sem fio juntamente com o computador, ela já virá instalada.

O seu computador suporta dois slots de miniplaca:

- l Um slot para Mini-Card "full" para WWAN
- l Um slot para Mini-Card "half" para WLAN

**X** NOTA: Dependendo da configuração do computador quando ele foi adquirido, o slot pode ter ou não a miniplaca instalada.

## <span id="page-35-1"></span>**Como remover a miniplaca**

- 1. Siga os procedimentos descritos na [Antes de começar](file:///C:/data/systems/ins1012/pb/sm/before.htm#wp1435071).
- 2. Remova a bateria (consulte [Como remover a bateria\)](file:///C:/data/systems/ins1012/pb/sm/battery.htm#wp1442926).
- 3. Remova o teclado (consulte [Como remover o teclado\)](file:///C:/data/systems/ins1012/pb/sm/keyboard.htm#wp1201059).
- 4. Remova o conjunto do disco rígido (consulte [Como remover o conjunto do disco rígido](file:///C:/data/systems/ins1012/pb/sm/hdd.htm#wp1179926)).
- 5. Remova o conjunto do apoio para as mãos (consulte [Como remover o conjunto do apoio para as mãos](file:///C:/data/systems/ins1012/pb/sm/palmrest.htm#wp1044787))
- 6. Desconecte os cabos da antena da miniplaca.

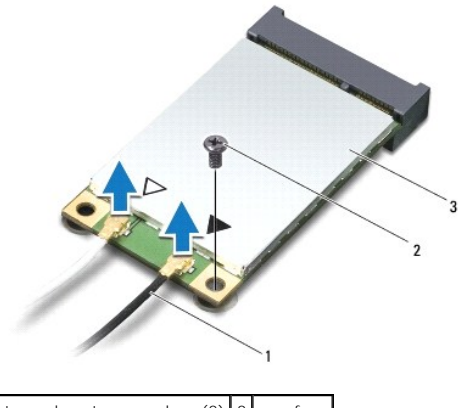

conectores da antena na placa (2) 2 parafuso Mini-Card

7. Remova o parafuso que prende a miniplaca à placa de sistema.

<span id="page-36-0"></span>8. Levante a miniplaca para removê-la do conector na placa de sistema.

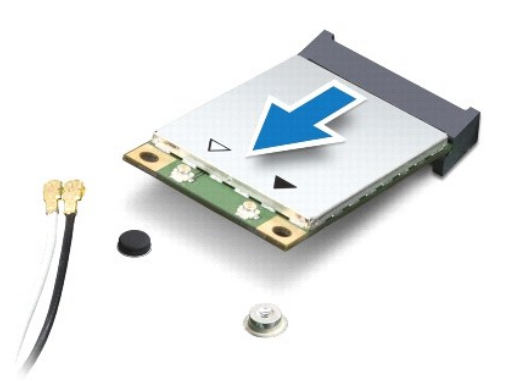

AVISO: quando a Mini-Card não estiver no computador, guarde-a na embalagem protetora antiestática. Para obter mais informações, consulte<br>"Como se proteger contra descargas eletrostáticas" nas informações de segurança forne

## <span id="page-36-1"></span>**Como recolocar a miniplaca**

1. Siga os procedimentos descritos na **[Antes de começar](file:///C:/data/systems/ins1012/pb/sm/before.htm#wp1435071)**.

2. Remova a nova miniplaca de sua embalagem.

**AVISO: Exerça pressão firme e uniforme para encaixar a placa no lugar. Se forçar demais, você pode danificar o conector.** 

**AVISO: Os conectores têm formatos especiais para garantir a inserção correta. Se sentir resistência, verifique os conectores na placa e na placa de sistema e realinhe a placa.** 

- 3. Insira o conector da miniplaca a um ângulo de 45 graus no conector da placa de sistema.
- 4. Pressione a outra extremidade da miniplaca no slot da placa de sistema e recoloque o parafuso que prende a miniplaca à placa de sistema.
- 5. Conecte os cabos apropriados da antena à Mini-Card que você está instalando. A tabela a seguir fornece o esquema de cores do cabo de antena para cada Mini-Card suportada pelo computador.

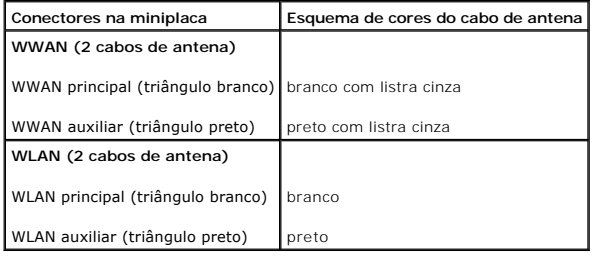

6. Recoloque o conjunto do apoio para as mãos (consulte [Como recolocar o conjunto do apoio para as mãos](file:///C:/data/systems/ins1012/pb/sm/palmrest.htm#wp1059721)).

- 7. Recoloque o conjunto do disco rígido (consulte [Como instalar o conjunto do disco rígido](file:///C:/data/systems/ins1012/pb/sm/hdd.htm#wp1181804)).
- 8. Recoloque o teclado (consulte [Como instalar o teclado](file:///C:/data/systems/ins1012/pb/sm/keyboard.htm#wp1179994)).
- 9. Recoloque a bateria (consulte [Como trocar a bateria\)](file:///C:/data/systems/ins1012/pb/sm/battery.htm#wp1443274).
- AVISO: Antes de ligar o computador, recoloque todos os parafusos e verifique se nenhum parafuso foi esquecido dentro do computador. A<br>**negligência no cumprimento desta instrução pode resultar em danos ao computador.**

10. Instale os drivers e utilitários para o seu computador, conforme a necessidade. Para obter mais informações, consulte o *Guia de Tecnologia Dell*.

**NOTA**: Se você estiver instalando uma placa de comunicação de um fornecedor diferente da Dell, será preciso instalar os drivers e utilitários adequados.<br>Para obter mais informações sobre drivers genéricos, consulte o *Gui* 

### <span id="page-38-0"></span> **Conjunto do apoio para os pulsos Manual de Serviço do Dell™ Inspiron™ 1012**

- $\bullet$  [Como remover o conjunto do apoio para os pulsos](#page-38-1)
- $\bullet$  [Como recolocar o conjunto do apoio para os pulsos](#page-39-1)
- ADVERTENCIA: Antes de trabalhar na parte interna do computador, siga as instruções de segurança fornecidas com o computador. Para obter<br>mais informações sobre as práticas de segurança recomendadas, consulte a página inicia **www.dell.com/regulatory\_compliance.**
- AVISO: Para evitar descarga eletrostática, elimine a eletricidade estática do seu corpo usando uma pulseira antiestática ou tocando<br>periodicamente em uma superfície metálica sem pintura (como um conector do computador).
- **AVISO: Somente um técnico credenciado deve executar reparos no computador. Danos decorrentes de mão-de-obra não autorizada pela Dell™ não serão cobertos pela garantia.**

**AVISO: Para ajudar a evitar danos à placa de sistema, remova a bateria principal (consulte [Como remover a bateria\)](file:///C:/data/systems/ins1012/pb/sm/battery.htm#wp1442926) antes de trabalhar na parte interna do computador.** 

## <span id="page-38-1"></span>**Como remover o conjunto do apoio para os pulsos**

- 1. Siga os procedimentos descritos na **[Antes de começar](file:///C:/data/systems/ins1012/pb/sm/before.htm#wp1435071)**.
- 2. Remova a bateria (consulte [Como remover a bateria\)](file:///C:/data/systems/ins1012/pb/sm/battery.htm#wp1442926)
- 3. Remova os quatro parafusos que prendem o conjunto de apoio para os pulsos à base do computador.

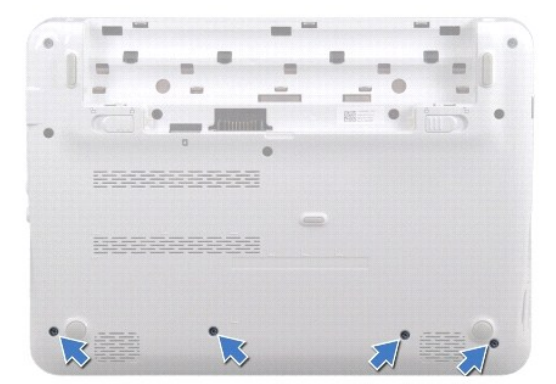

- 4. Vire o computador e abra a tela o máximo possível.
- 5. Remova o teclado (consulte [Como remover o teclado\)](file:///C:/data/systems/ins1012/pb/sm/keyboard.htm#wp1201059).
- 6. Remova o conjunto do disco rígido (consulte [Como remover o conjunto do disco rígido](file:///C:/data/systems/ins1012/pb/sm/hdd.htm#wp1179926)).

**AVISO: Puxe as abas no topo dos conectores para evitar danos aos conectores.** 

- 7. Desconecte o cabo do botão liga/desliga do conector da placa de sistema.
- 8. Levante a presilha de travamento e puxe a aba para desconectar o cabo do touch pad do conector da placa de sistema.
- 9. Remova os três parafusos que prendem o conjunto de apoio para os pulsos à base do computador.

<span id="page-39-0"></span>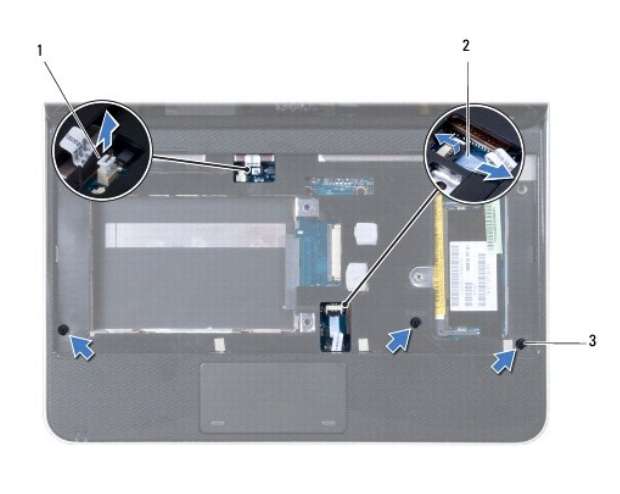

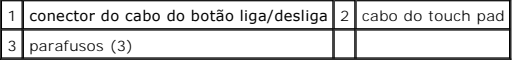

**AVISO: Para evitar danos ao conjunto de apoio para os pulsos, separe-o cuidadosamente da base do computador.** 

10. Com uma haste plástica, retire cuidadosamente o conjunto de apoio para os pulsos da borda traseira e solte-o da base do computador.

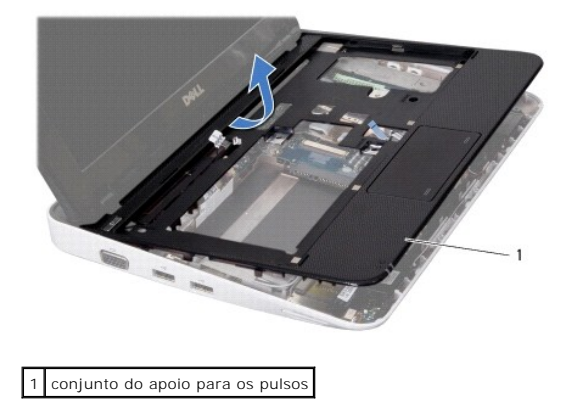

11. Retire o suporte do apoio para os pulsos da base do computador.

## <span id="page-39-1"></span>**Como recolocar o conjunto do apoio para os pulsos**

- 1. Siga os procedimentos descritos na [Antes de começar](file:///C:/data/systems/ins1012/pb/sm/before.htm#wp1435071).
- 2. Alinhe o conjunto de apoio para os pulsos à base do computador e encaixe- o cuidadosamente no lugar.
- 3. Deslize o cabo do touch pad no conector da placa de sistema e pressione a presilha de travamento para prender o cabo.
- 4. Conecte o cabo do botão liga/desliga ao conector da placa de sistema.
- 5. Recoloque os três parafusos que prendem o conjunto de apoio para os pulsos à base do computador.
- 6. Recoloque o conjunto do disco rígido (consulte [Como instalar o conjunto do disco rígido](file:///C:/data/systems/ins1012/pb/sm/hdd.htm#wp1181804)).
- 7. Recoloque o teclado (consulte [Como instalar o teclado](file:///C:/data/systems/ins1012/pb/sm/keyboard.htm#wp1179994)).
- 8. Vire o computador e recoloque os quatro parafusos que prendem o conjunto de apoio para os pulsos à base do computador.

9. Recoloque a bateria (consulte [Como trocar a bateria\)](file:///C:/data/systems/ins1012/pb/sm/battery.htm#wp1443274).

AVISO: Antes de ligar o computador, recoloque todos os parafusos e verifique se nenhum parafuso foi esquecido dentro do computador. A<br>**negligência no cumprimento desta instrução pode resultar em danos ao computador.** 

### <span id="page-41-0"></span> **Placa do botão liga/desliga Manual de Serviço do Dell™ Inspiron™ 1012**

- [Como remover a placa do botão liga/desliga](#page-41-1)
- [Como recolocar a placa do botão liga/desliga](#page-41-2)
- $\Lambda$ ADVERTENCIA: Antes de trabalhar na parte interna do computador, siga as instruções de segurança fornecidas com o computador. Para obter<br>mais informações sobre as práticas de segurança recomendadas, consulte a página inicia **www.dell.com/regulatory\_compliance.**
- AVISO: Para evitar descarga eletrostática, elimine a eletricidade estática do seu corpo usando uma pulseira antiestática ou tocando<br>periodicamente em uma superfície metálica sem pintura (como um conector do computador).
- **AVISO: Somente um técnico credenciado deve executar reparos no computador. Danos decorrentes de mão-de-obra não autorizada pela Dell™ não serão cobertos pela garantia.**

**AVISO: Para ajudar a evitar danos à placa de sistema, remova a bateria principal (consulte [Como remover a bateria\)](file:///C:/data/systems/ins1012/pb/sm/battery.htm#wp1442926) antes de trabalhar na parte interna do computador.** 

## <span id="page-41-1"></span>**Como remover a placa do botão liga/desliga**

- 1. Siga os procedimentos descritos na **[Antes de começar](file:///C:/data/systems/ins1012/pb/sm/before.htm#wp1435071)**.
- 2. Remova a bateria (consulte [Como remover a bateria\)](file:///C:/data/systems/ins1012/pb/sm/battery.htm#wp1442926)
- 3. Remova o teclado (consulte [Como remover o teclado\)](file:///C:/data/systems/ins1012/pb/sm/keyboard.htm#wp1201059).
- 4. Remova o conjunto do disco rígido (consulte [Como remover o conjunto do disco rígido](file:///C:/data/systems/ins1012/pb/sm/hdd.htm#wp1179926)).
- 5. Remova o conjunto do apoio para as mãos (consulte [Como remover o conjunto do apoio para as mãos](file:///C:/data/systems/ins1012/pb/sm/palmrest.htm#wp1044787)).
- 6. Observe o roteamento do cabo do botão liga/desliga e remova o cabo da guia de roteamento do conjunto de apoio para os pulsos.
- 7. Vire o conjunto de apoio para os pulsos e remova o parafuso que prende a placa do botão liga/desliga ao conjunto de apoio para os pulsos.

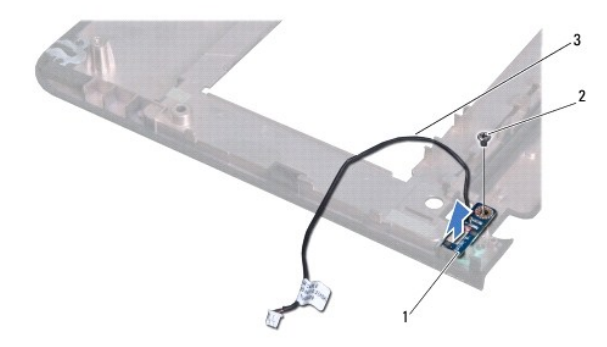

| 1 placa do botão liga/desliga 2 parafuso |  |
|------------------------------------------|--|
| 3 cabo do botão liga/desliga             |  |

8. Levante a placa do botão liga/desliga e retire-a do conjunto de apoio para os pulsos.

## <span id="page-41-2"></span>**Como recolocar a placa do botão liga/desliga**

- 1. Siga os procedimentos descritos na **[Antes de começar](file:///C:/data/systems/ins1012/pb/sm/before.htm#wp1435071)**.
- 2. Coloque a placa do botão liga/desliga no conjunto de apoio para os pulsos e recoloque o parafuso que prende a placa ao conjunto.
- 3. Passe o cabo do botão liga/desliga pela guia do conjunto de apoio para os pulsos.
- 4. Gire e recoloque o conjunto de apoio para os pulsos (consulte [Como recolocar o conjunto do apoio para as mãos](file:///C:/data/systems/ins1012/pb/sm/palmrest.htm#wp1059721)).
- 5. Instale o conjunto do disco rígido (consulte [Como instalar o conjunto do disco rígido](file:///C:/data/systems/ins1012/pb/sm/hdd.htm#wp1181804)).
- 6. Recoloque o teclado (consulte [Como instalar o teclado](file:///C:/data/systems/ins1012/pb/sm/keyboard.htm#wp1179994)).
- 7. Recoloque a bateria (consulte [Como trocar a bateria\)](file:///C:/data/systems/ins1012/pb/sm/battery.htm#wp1443274).
- AVISO: Antes de ligar o computador, recoloque todos os parafusos e verifique se nenhum parafuso foi esquecido dentro do computador. A<br>**negligência no cumprimento desta instrução pode resultar em danos ao computador.**

## <span id="page-43-0"></span> **Placa do cartão SIM**

**Manual de Serviço do Dell™ Inspiron™ 1012** 

- [Como remover a placa do cartão SIM](#page-43-1)
- [Como recolocar a placa do cartão SIM](#page-43-2)
- ADVERTENCIA: Antes de trabalhar na parte interna do computador, siga as instruções de segurança fornecidas com o computador. Para obter<br>mais informações sobre as práticas de segurança recomendadas, consulte a página inicia **www.dell.com/regulatory\_compliance.**
- AVISO: Para evitar descarga eletrostática, elimine a eletricidade estática do seu corpo usando uma pulseira antiestática ou tocando<br>periodicamente em uma superfície metálica sem pintura (como um conector do computador).
- **AVISO: Somente um técnico credenciado deve executar reparos no computador. Danos decorrentes de mão-de-obra não autorizada pela Dell™ não serão cobertos pela garantia.**

**AVISO: Para ajudar a evitar danos à placa de sistema, remova a bateria principal (consulte [Como remover a bateria\)](file:///C:/data/systems/ins1012/pb/sm/battery.htm#wp1442926) antes de trabalhar na parte interna do computador.** 

## <span id="page-43-1"></span>**Como remover a placa do cartão SIM**

- 1. Siga os procedimentos descritos na **[Antes de começar](file:///C:/data/systems/ins1012/pb/sm/before.htm#wp1435071)**.
- 2. Remova a bateria (consulte [Como remover a bateria\)](file:///C:/data/systems/ins1012/pb/sm/battery.htm#wp1442926).
- 3. Siga as instruções da [etapa 2](file:///C:/data/systems/ins1012/pb/sm/sysboard.htm#wp1040727) à [etapa 17](file:///C:/data/systems/ins1012/pb/sm/sysboard.htm#wp1045728) em [Como remover a placa do sistema](file:///C:/data/systems/ins1012/pb/sm/sysboard.htm#wp1032066).
- 4. Remova os dois parafusos que prendem a placa do cartão SIM à base do computador.
- 5. Retire a placa do cartão SIM da base do computador.

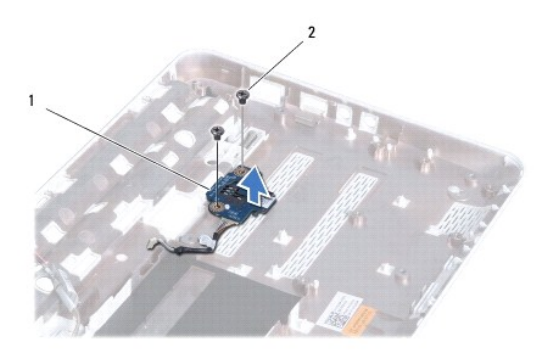

1 placa do cartão SIM 2 parafusos (2)

## <span id="page-43-2"></span>**Como recolocar a placa do cartão SIM**

- 1. Siga os procedimentos descritos na **[Antes de começar](file:///C:/data/systems/ins1012/pb/sm/before.htm#wp1435071)**.
- 2. Coloque a placa do cartão SIM na posição e recoloque os dois parafusos que prendem a placa do cartão SIM à base do computador.
- 3. Siga as instruções de [etapa 4](file:///C:/data/systems/ins1012/pb/sm/sysboard.htm#wp1045802) a [etapa 21](file:///C:/data/systems/ins1012/pb/sm/sysboard.htm#wp998291) em [Como instalar a placa de sistema.](file:///C:/data/systems/ins1012/pb/sm/sysboard.htm#wp1044267)
- AVISO: Antes de ligar o computador, recoloque todos os parafusos e verifique se nenhum parafuso foi esquecido dentro do computador. A<br>**negligência no cumprimento desta instrução pode resultar em danos ao computador.**

## <span id="page-45-0"></span> **Alto-falantes**

**Manual de Serviço do Dell™ Inspiron™ 1012** 

- **[Como remover os alto-falantes](#page-45-1)**
- [Como recolocar os alto-falantes](#page-45-2)
- ADVERTENCIA: Antes de trabalhar na parte interna do computador, siga as instruções de segurança fornecidas com o computador. Para obter<br>mais informações sobre as práticas de segurança recomendadas, consulte a página inicia **www.dell.com/regulatory\_compliance.**
- AVISO: Para evitar descarga eletrostática, elimine a eletricidade estática do seu corpo usando uma pulseira antiestática ou tocando<br>periodicamente em uma superfície metálica sem pintura (como um conector do computador).
- **AVISO: Somente um técnico credenciado deve executar reparos no computador. Danos decorrentes de mão-de-obra não autorizada pela Dell™ não serão cobertos pela garantia.**

**AVISO: Para ajudar a evitar danos à placa de sistema, remova a bateria principal (consulte [Como remover a bateria\)](file:///C:/data/systems/ins1012/pb/sm/battery.htm#wp1442926) antes de trabalhar na parte interna do computador.** 

## <span id="page-45-1"></span>**Como remover os alto-falantes**

- 1. Siga os procedimentos descritos na **[Antes de começar](file:///C:/data/systems/ins1012/pb/sm/before.htm#wp1435071)**.
- 2. Remova a bateria (consulte [Como remover a bateria\)](file:///C:/data/systems/ins1012/pb/sm/battery.htm#wp1442926)
- 3. Remova o teclado (consulte [Como remover o teclado\)](file:///C:/data/systems/ins1012/pb/sm/keyboard.htm#wp1201059).
- 4. Remova o conjunto do disco rígido (consulte [Como remover o conjunto do disco rígido](file:///C:/data/systems/ins1012/pb/sm/hdd.htm#wp1179926)).
- 5. Remova o conjunto do apoio para as mãos (consulte [Como remover o conjunto do apoio para as mãos](file:///C:/data/systems/ins1012/pb/sm/palmrest.htm#wp1044787)).
- 6. Desconecte o cabo do alto-falante do conector na placa de sistema.

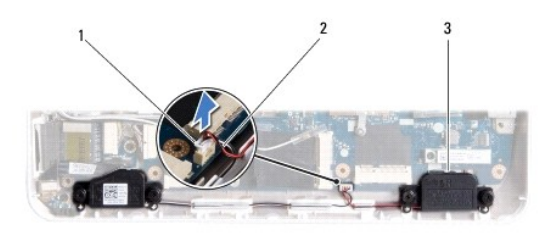

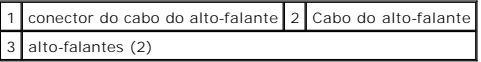

- 7. Remova os quatro parafusos (dois de cada lado) que prendem os alto- falantes à base do computador.
- 8. Observe o roteamento do cabo do alto-falante e remova os alto-falantes e o cabo da base do computador.

## <span id="page-45-2"></span>**Como recolocar os alto-falantes**

- 1. Siga os procedimentos descritos na [Antes de começar](file:///C:/data/systems/ins1012/pb/sm/before.htm#wp1435071).
- 2. Coloque os alto-falantes na base do computador e passe os cabos do alto- falantes pelas guias de roteamento.
- 3. Recoloque os quatro parafusos (dois de cada lado) que prendem os alto- falantes à base do computador.
- 4. Conecte o cabo do alto-falante ao conector na placa de sistema.
- 5. Recoloque o conjunto do apoio para as mãos (consulte [Como recolocar o conjunto do apoio para as mãos](file:///C:/data/systems/ins1012/pb/sm/palmrest.htm#wp1059721)).
- 6. Recoloque o conjunto do disco rígido (consulte [Como instalar o conjunto do disco rígido](file:///C:/data/systems/ins1012/pb/sm/hdd.htm#wp1181804)).
- 7. Recoloque o teclado (consulte [Como instalar o teclado](file:///C:/data/systems/ins1012/pb/sm/keyboard.htm#wp1179994)).
- 8. Recoloque a bateria (consulte [Como trocar a bateria\)](file:///C:/data/systems/ins1012/pb/sm/battery.htm#wp1443274).
- AVISO: Antes de ligar o computador, recoloque todos os parafusos e verifique se nenhum parafuso foi esquecido dentro do computador. A<br>**negligência no cumprimento desta instrução pode resultar em danos ao computador.**

### <span id="page-47-0"></span> **Plaquetas de suporte Manual de Serviço do Dell™ Inspiron™ 1012**

- [Como remover a plaqueta de suporte esquerda](#page-47-1)
- Como recolocar a plaqueta de suporte esque
- [Como remover a plaqueta de suporte direita](#page-48-2)
- [Como instalar a plaqueta de suporte direita](#page-49-0)
- ADVERTENCIA: Antes de trabalhar na parte interna do computador, siga as instruções de segurança fornecidas com o computador. Para obter<br>mais informações sobre as práticas de segurança recomendadas, consulte a página inicia
- AVISO: Para evitar descarga eletrostática, elimine a eletricidade estática do seu corpo usando uma pulseira antiestática ou tocando<br>periodicamente em uma superfície metálica sem pintura (como um conector do computador).
- **AVISO: Somente um técnico credenciado deve executar reparos no computador. Danos decorrentes de mão-de-obra não autorizada pela Dell™ não serão cobertos pela garantia.**
- **AVISO: Para ajudar a evitar danos à placa de sistema, remova a bateria principal (consulte [Como remover a bateria\)](file:///C:/data/systems/ins1012/pb/sm/battery.htm#wp1442926) antes de trabalhar na parte interna do computador.**

## <span id="page-47-1"></span>**Como remover a plaqueta de suporte esquerda**

- 1. Siga os procedimentos descritos na **[Antes de começar](file:///C:/data/systems/ins1012/pb/sm/before.htm#wp1435071)**.
- 2. Remova a bateria (consulte [Como remover a bateria\)](file:///C:/data/systems/ins1012/pb/sm/battery.htm#wp1442926).
- 3. Remova o teclado (consulte [Como remover o teclado\)](file:///C:/data/systems/ins1012/pb/sm/keyboard.htm#wp1201059).
- 4. Remova o conjunto do disco rígido (consulte [Como remover o conjunto do disco rígido](file:///C:/data/systems/ins1012/pb/sm/hdd.htm#wp1179926)).
- 5. Remova o conjunto do apoio para as mãos (consulte [Como remover o conjunto do apoio para as mãos](file:///C:/data/systems/ins1012/pb/sm/palmrest.htm#wp1044787)).
- 6. Remova a tampa da dobradiça (consulte [Como remover a tampa da dobradiça](file:///C:/data/systems/ins1012/pb/sm/hingecov.htm#wp1035974)).
- 7. Remova o conjunto da tela (consulte [Como remover o conjunto da tela\)](file:///C:/data/systems/ins1012/pb/sm/display.htm#wp1212160).
- 8. Remova o parafuso que prende a plaqueta de suporte esquerda à placa de E/S.

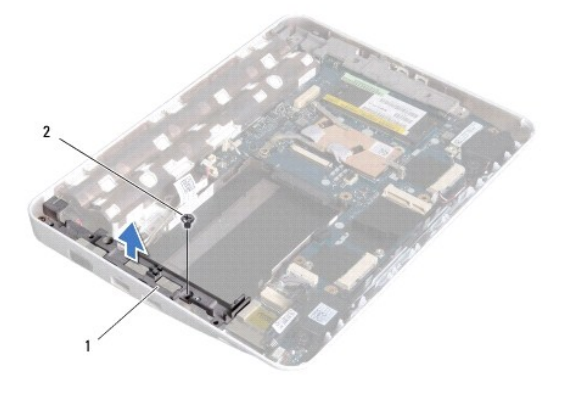

1 plaqueta de suporte esquerda 2 parafuso

9. Remova a plaqueta de suporte esquerda da placa de E/S.

## <span id="page-48-1"></span><span id="page-48-0"></span>**Como recolocar a plaqueta de suporte esquerda**

- 1. Siga os procedimentos descritos na **[Antes de começar](file:///C:/data/systems/ins1012/pb/sm/before.htm#wp1435071)**.
- 2. Alinhe os slots da plaqueta de suporte esquerda com as hastes de alinhamento na base do computador e coloque a plaqueta na posição.
- 3. Recoloque o parafuso que prende a plaqueta de suporte esquerda à base do computador.
- 4. Recoloque o conjunto de vídeo (consulte [Como recolocar o conjunto de tela](file:///C:/data/systems/ins1012/pb/sm/display.htm#wp1205821)).
- 5. Recoloque a tampa da dobradiça (consulte [Como instalar a tampa articulada](file:///C:/data/systems/ins1012/pb/sm/hingecov.htm#wp1036191)).
- 6. Recoloque o conjunto do apoio para as mãos (consulte [Como recolocar o conjunto do apoio para as mãos](file:///C:/data/systems/ins1012/pb/sm/palmrest.htm#wp1059721)).
- 7. Recoloque o conjunto do disco rígido (consulte [Como instalar o conjunto do disco rígido](file:///C:/data/systems/ins1012/pb/sm/hdd.htm#wp1181804)).
- 8. Recoloque o teclado (consulte [Como instalar o teclado](file:///C:/data/systems/ins1012/pb/sm/keyboard.htm#wp1179994)).
- 9. Recoloque a bateria (consulte [Como trocar a bateria\)](file:///C:/data/systems/ins1012/pb/sm/battery.htm#wp1443274).

AVISO: Antes de ligar o computador, recoloque todos os parafusos e verifique se nenhum parafuso foi esquecido dentro do computador. A<br>**negligência no cumprimento desta instrução pode resultar em danos ao computador.** 

## <span id="page-48-2"></span>**Como remover a plaqueta de suporte direita**

- 1. Siga os procedimentos descritos na [Antes de começar](file:///C:/data/systems/ins1012/pb/sm/before.htm#wp1435071).
- 2. Remova a bateria (consulte [Como remover a bateria\)](file:///C:/data/systems/ins1012/pb/sm/battery.htm#wp1442926).
- 3. Remova o teclado (consulte [Como remover o teclado\)](file:///C:/data/systems/ins1012/pb/sm/keyboard.htm#wp1201059).
- 4. Remova o conjunto do disco rígido (consulte [Como remover o conjunto do disco rígido](file:///C:/data/systems/ins1012/pb/sm/hdd.htm#wp1179926)).
- 5. Remova o conjunto do apoio para as mãos (consulte [Como remover o conjunto do apoio para as mãos](file:///C:/data/systems/ins1012/pb/sm/palmrest.htm#wp1044787)).
- 6. Remova a tampa da dobradiça (consulte [Como remover a tampa da dobradiça](file:///C:/data/systems/ins1012/pb/sm/hingecov.htm#wp1035974)).
- 7. Remova o conjunto da tela (consulte [Como recolocar o conjunto de tela\)](file:///C:/data/systems/ins1012/pb/sm/display.htm#wp1205821).
- 8. Remova o parafuso que prende a plaqueta de suporte direita à placa de E/S.
- 9. Remova a plaqueta de suporte da placa de sistema.

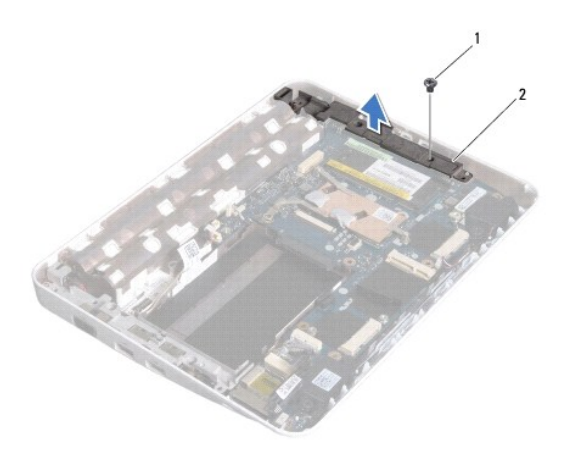

1 parafuso 2 plaqueta de suporte direita

## <span id="page-49-1"></span><span id="page-49-0"></span>**Como instalar a plaqueta de suporte direita**

- 1. Siga os procedimentos descritos na **[Antes de começar](file:///C:/data/systems/ins1012/pb/sm/before.htm#wp1435071)**.
- 2. Alinhe os slots da plaqueta de suporte direita com as hastes de alinhamento na base do computador e coloque a plaqueta na posição.
- 3. Recoloque o parafuso que prende a plaqueta de suporte direita à base do computador.
- 4. Recoloque o conjunto de vídeo (consulte [Como recolocar o conjunto de tela](file:///C:/data/systems/ins1012/pb/sm/display.htm#wp1205821)).
- 5. Recoloque a tampa da dobradiça (consulte [Como instalar a tampa articulada](file:///C:/data/systems/ins1012/pb/sm/hingecov.htm#wp1036191)).
- 6. Recoloque o conjunto do apoio para as mãos (consulte [Como recolocar o conjunto do apoio para as mãos](file:///C:/data/systems/ins1012/pb/sm/palmrest.htm#wp1059721)).
- 7. Instale o conjunto do disco rígido (consulte [Como instalar o conjunto do disco rígido](file:///C:/data/systems/ins1012/pb/sm/hdd.htm#wp1181804)).
- 8. Recoloque o teclado (consulte [Como instalar o teclado](file:///C:/data/systems/ins1012/pb/sm/keyboard.htm#wp1179994)).
- 9. Recoloque a bateria (consulte [Como trocar a bateria\)](file:///C:/data/systems/ins1012/pb/sm/battery.htm#wp1443274).

AVISO: Antes de ligar o computador, recoloque todos os parafusos e verifique se nenhum parafuso foi esquecido dentro do computador. A<br>**negligência no cumprimento desta instrução pode resultar em danos ao computador.** 

### <span id="page-50-0"></span> **Placa de sistema Manual de Serviço do Dell™ Inspiron™ 1012**

- [Como remover a placa de sistema](#page-50-1)
- [Como instalar a placa de sistema](#page-51-1)
- 
- [Como inserir a etiqueta de serviço no BIOS](#page-52-1)
- $\triangle$ ADVERTENCIA: Antes de trabalhar na parte interna do computador, siga as instruções de segurança fornecidas com o computador. Para obter<br>mais informações sobre as práticas de segurança recomendadas, consulte a página inicia **www.dell.com/regulatory\_compliance.**
- AVISO: Para evitar descarga eletrostática, elimine a eletricidade estática do seu corpo usando uma pulseira antiestática ou tocando<br>periodicamente em uma superfície metálica sem pintura (como um conector do computador).
- **AVISO: Somente um técnico credenciado deve executar reparos no computador. Danos decorrentes de mão-de-obra não autorizada pela Dell™ não serão cobertos pela garantia.**
- **AVISO: Para ajudar a evitar danos à placa de sistema, remova a bateria principal (consulte [Como remover a bateria\)](file:///C:/data/systems/ins1012/pb/sm/battery.htm#wp1442926) antes de trabalhar na parte interna do computador.**
- **AVISO: Segure os componentes e as placas pelas bordas e evite tocar nos pinos e contatos.**

O chip do BIOS da placa de sistema contém a etiqueta de serviço, que aparece também em uma etiqueta de código de barras na parte inferior do computador.<br>O kit de reposição da placa de sistema inclui um CD que contém um uti

## <span id="page-50-1"></span>**Como remover a placa de sistema**

- 1. Siga os procedimentos descritos na **[Antes de começar](file:///C:/data/systems/ins1012/pb/sm/before.htm#wp1435071)**.
- 2. Remova as placas instaladas ou os protetores plásticos do slot do leitor de cartão de mídia 3 em 1.
- 3. Remova a bateria (consulte [Como remover a bateria\)](file:///C:/data/systems/ins1012/pb/sm/battery.htm#wp1442926).
- 4. Remova o teclado (consulte [Como remover o teclado\)](file:///C:/data/systems/ins1012/pb/sm/keyboard.htm#wp1201059).
- 5. Remova o conjunto do disco rígido (consulte [Como remover o conjunto do disco rígido](file:///C:/data/systems/ins1012/pb/sm/hdd.htm#wp1179926)).
- 6. Remova o conjunto do apoio para as mãos (consulte [Como remover o conjunto do apoio para as mãos](file:///C:/data/systems/ins1012/pb/sm/palmrest.htm#wp1044787))
- 7. Remova a placa Bluetooth™ (consulte [Como remover a placa Bluetooth\)](file:///C:/data/systems/ins1012/pb/sm/btboard.htm#wp1213901).
- 8. Remova o dissipador de calor do processador (consulte [Como remover o dissipador de calor do processador\)](file:///C:/data/systems/ins1012/pb/sm/cpucool.htm#wp1137134).
- 9. Remova a(s) Mini-Card(s) (consulte [Como remover a miniplaca\)](file:///C:/data/systems/ins1012/pb/sm/minicard.htm#wp1189423).
- 10. Remova a placa aceleradora de vídeo (consulte [Como remover a placa aceleradora de vídeo](file:///C:/data/systems/ins1012/pb/sm/videoacc.htm#wp1189423)).
- 11. Remova a tampa da dobradiça (consulte [Como remover a tampa da dobradiça](file:///C:/data/systems/ins1012/pb/sm/hingecov.htm#wp1035974))
- 12. Remova o conjunto da tela (consulte [Como remover o conjunto da tela\)](file:///C:/data/systems/ins1012/pb/sm/display.htm#wp1212160).
- 13. Remova a plaqueta de suporte direita (consulte [Como remover a plaqueta de suporte direita\)](file:///C:/data/systems/ins1012/pb/sm/supportb.htm#wp1185829).
- 14. Desconecte o cabo do conector do adaptador CA, o cabo do cartão SIM, o cabo da placa de E/S de seus conectores na placa de sistema.

<span id="page-51-0"></span>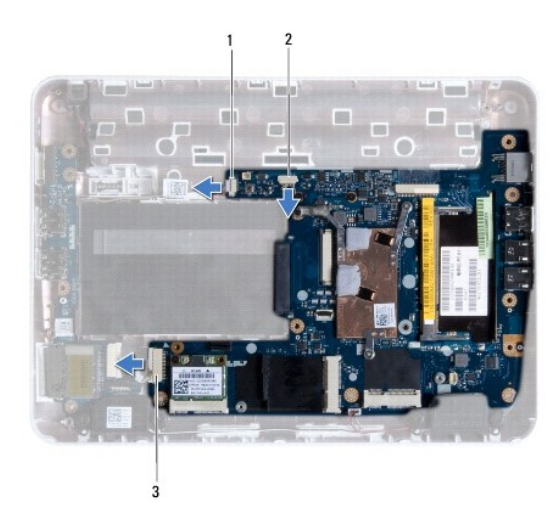

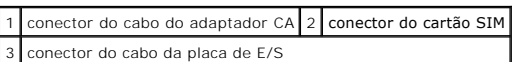

15. Remova os alto-falantes (consulte [Como remover os alto-falantes](file:///C:/data/systems/ins1012/pb/sm/speaker.htm#wp1030873)).

16. Remova o parafuso que prende a placa de sistema à base do computador.

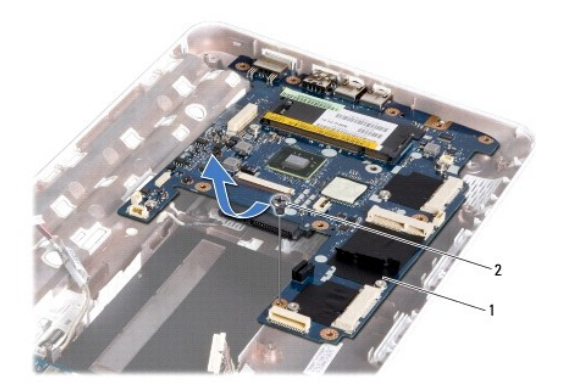

## 1 placa de sistema 2 parafuso

17. Solte cuidadosamente os conectores da placa de sistema dos slots do computador e retire a placa de sistema.

18. Vire a placa de sistema.

19. Remova a bateria de célula tipo moeda (consulte [Como remover a bateria de célula tipo moeda](file:///C:/data/systems/ins1012/pb/sm/coinbatt.htm#wp1179902)).

## <span id="page-51-1"></span>**Como instalar a placa de sistema**

- 1. Siga os procedimentos descritos na [Antes de começar](file:///C:/data/systems/ins1012/pb/sm/before.htm#wp1435071).
- 2. Recoloque bateria de célula tipo moeda (consulte [Como recolocar a bateria de célula tipo moeda](file:///C:/data/systems/ins1012/pb/sm/coinbatt.htm#wp1180214)).
- 3. Vire a placa de sistema.
- 4. Alinhe os conectores da placa de sistema com os slots da base do computador e coloque a placa de sistema na base do computador.
- <span id="page-52-0"></span>5. Recoloque o parafuso que prende a placa de sistema à base do computador.
- 6. Recoloque os alto-falantes (consulte [Como recolocar os alto-falantes](file:///C:/data/systems/ins1012/pb/sm/speaker.htm#wp1040761)).
- 7. Conecte o cabo do conector do adaptador CA, o cabo da placa do cartão SIM, o cabo da placa de E/S aos seus conectores da placa de sistema.
- 8. Recoloque a plaqueta de suporte direita (consulte [Como instalar a plaqueta de suporte direita](file:///C:/data/systems/ins1012/pb/sm/supportb.htm#wp1185870)).
- 9. Recoloque o conjunto de vídeo (consulte [Como recolocar o conjunto de tela](file:///C:/data/systems/ins1012/pb/sm/display.htm#wp1205821)).
- 10. Recoloque a tampa da dobradiça (consulte [Como instalar a tampa articulada](file:///C:/data/systems/ins1012/pb/sm/hingecov.htm#wp1036191)).
- 11. Recoloque a placa aceleradora de vídeo (consulte [Como recolocar a placa aceleradora de vídeo](file:///C:/data/systems/ins1012/pb/sm/videoacc.htm#wp1181828)).
- 12. Recoloque a(s) Mini-Card(s) (consulte [Como recolocar a miniplaca\)](file:///C:/data/systems/ins1012/pb/sm/minicard.htm#wp1181828).
- 13. Recoloque o dissipador de calor do processador (consulte [Como recolocar o dissipador de calor do processador\)](file:///C:/data/systems/ins1012/pb/sm/cpucool.htm#wp1138671)
- 14. Recoloque a placa Bluetooth (consulte [Como recolocar a placa Bluetooth](file:///C:/data/systems/ins1012/pb/sm/btboard.htm#wp1214032)).
- 15. Recoloque o conjunto do apoio para as mãos (consulte [Como recolocar o conjunto do apoio para as mãos](file:///C:/data/systems/ins1012/pb/sm/palmrest.htm#wp1059721)).
- 16. Recoloque o conjunto do disco rígido (consulte [Como instalar o conjunto do disco rígido](file:///C:/data/systems/ins1012/pb/sm/hdd.htm#wp1181804)).
- 17. Recoloque o teclado (consulte [Como instalar o teclado](file:///C:/data/systems/ins1012/pb/sm/keyboard.htm#wp1179994)).
- 18. Recoloque a bateria (consulte [Como trocar a bateria\)](file:///C:/data/systems/ins1012/pb/sm/battery.htm#wp1443274).
- 19. Instale as placas removidas do slot do leitor de cartão de mídia 3 em 1.
- AVISO: Antes de ligar o computador, recoloque todos os parafusos e verifique se nenhum parafuso foi esquecido dentro do computador. Se esta<br>**instrução não for seguida, o computador poderá sofrer danos.**
- 20. Ligue o computador.

**NOTA:** Após ter recolocado a placa de sistema, digite o número da etiqueta de serviço do computador no BIOS da placa de sistema de substituição.

21. Insira a etiqueta de serviço (consulte [Como inserir a etiqueta de serviço no BIOS](#page-52-1)).

## <span id="page-52-1"></span>**Como inserir a etiqueta de serviço no BIOS**

- 1. Certifique-se de que o adaptador CA está conectado e que a bateria principal está instalada corretamente.
- 2. Ligue o computador.
- 3. Pressione <F2> durante o POST para entrar no programa de configuração do sistema.
- 4. Navegue até a guia de segurança e insira a etiqueta de serviço no campo **Definir etiqueta de serviço**.

**Manual de Serviço do Dell™ Inspiron™ 1012** 

## **Notas, Avisos e Advertências**

**A NOTA:** Indica informações importantes para utilizar melhor o computador.

**AVISO: um AVISO indica um potencial de danos ao hardware ou a perda de dados se as instruções não forem seguidas.** 

**A ADVERTÊNCIA: uma ADVERTÊNCIA indica um potencial de danos à propriedade, risco de lesões corporais ou mesmo risco de vida.** 

### **As informações neste documento estão sujeitas a alteração sem aviso prévio. © 2010 Dell Inc. Todos os direitos reservados.**

É estritamente proibida qualquer forma de reprodução deste produto sem a permissão por escrito da Dell Inc.

Marcas comerciais usadas neste texto: *Dell,* o logotipo da *DELL e Inspiro*n **são marcas comerciais da Dell Inc.;** *Bluetooth* é marca comercial registrada de propriedade da Bluetooth<br>SIG, Inc. e é usada pela Dell sob lic

Outros nomes e marcas comerciais podem ser usados neste documento como referência às entidados que reivindicam<br>declara que não tem qualquer interesse de propriedade sobre marcas e nomes comerciais que não segiam os seus pr

**Janeiro de 2010 Rev. A00**

### <span id="page-54-0"></span> **Módulo do touch pad Manual de Serviço do Dell™ Inspiron™ 1012**

- [Como remover o módulo do touch pad](#page-54-1)
- [Como recolocar o módulo do touch pad](#page-54-2)
- ADVERTENCIA: Antes de trabalhar na parte interna do computador, siga as instruções de segurança fornecidas com o computador. Para obter<br>mais informações sobre as práticas de segurança recomendadas, consulte a página inicia **www.dell.com/regulatory\_compliance.**
- AVISO: Para evitar descarga eletrostática, elimine a eletricidade estática do seu corpo usando uma pulseira antiestática ou tocando<br>periodicamente em uma superfície metálica sem pintura (como um conector do computador).
- **AVISO: Somente um técnico credenciado deve executar reparos no computador. Danos decorrentes de mão-de-obra não autorizada pela Dell™ não serão cobertos pela garantia.**

**AVISO: Para ajudar a evitar danos à placa de sistema, remova a bateria principal (consulte [Como remover a bateria\)](file:///C:/data/systems/ins1012/pb/sm/battery.htm#wp1442926) antes de trabalhar na parte interna do computador.** 

## <span id="page-54-1"></span>**Como remover o módulo do touch pad**

- 1. Siga os procedimentos descritos na **[Antes de começar](file:///C:/data/systems/ins1012/pb/sm/before.htm#wp1435071)**.
- 2. Remova a bateria (consulte [Como remover a bateria\)](file:///C:/data/systems/ins1012/pb/sm/battery.htm#wp1442926)
- 3. Remova o teclado (consulte [Como remover o teclado\)](file:///C:/data/systems/ins1012/pb/sm/keyboard.htm#wp1201059).
- 4. Remova o conjunto do disco rígido (consulte [Como remover o conjunto do disco rígido](file:///C:/data/systems/ins1012/pb/sm/hdd.htm#wp1179926)).
- 5. Remova o conjunto do apoio para as mãos (consulte [Como remover o conjunto do apoio para as mãos](file:///C:/data/systems/ins1012/pb/sm/palmrest.htm#wp1044787)).
- 6. Vire o conjunto de apoio para os pulsos e remova os quatro parafusos que prendem o módulo do touch pad no apoio para os pulsos.

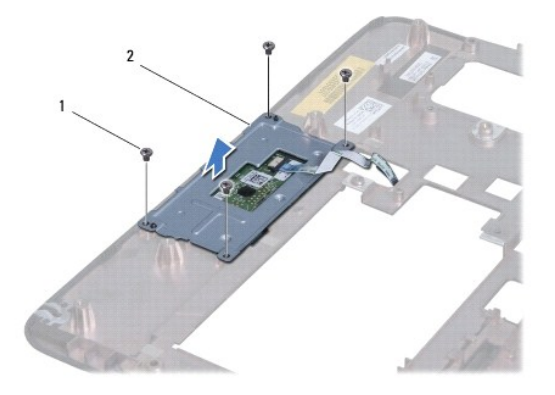

1 parafusos (4) 2 módulo do touch pad

7. Remova o módulo do touch pad do apoio para os pulsos.

## <span id="page-54-2"></span>**Como recolocar o módulo do touch pad**

- 1. Siga os procedimentos descritos na [Antes de começar](file:///C:/data/systems/ins1012/pb/sm/before.htm#wp1435071).
- 2. Use as hastes de alinhamento do apoio para os pulsos para colocar corretamente o módulo do touch pad. Instale os quatro parafusos que prendem o módulo do touch pad ao apoio para os pulsos.
- 3. Recoloque o conjunto do apoio para as mãos (consulte [Como recolocar o conjunto do apoio para as mãos](file:///C:/data/systems/ins1012/pb/sm/palmrest.htm#wp1059721)).
- 4. Instale o conjunto do disco rígido (consulte [Como instalar o conjunto do disco rígido](file:///C:/data/systems/ins1012/pb/sm/hdd.htm#wp1181804)).
- 5. Recoloque o teclado (consulte [Como instalar o teclado](file:///C:/data/systems/ins1012/pb/sm/keyboard.htm#wp1179994)).
- 6. Recoloque a bateria (consulte [Como trocar a bateria\)](file:///C:/data/systems/ins1012/pb/sm/battery.htm#wp1443274).

AVISO: Antes de ligar o computador, recoloque todos os parafusos e verifique se nenhum parafuso foi esquecido dentro do computador. A<br>**negligência no cumprimento desta instrução pode resultar em danos ao computador.** 

### <span id="page-56-0"></span> **Placa aceleradora de vídeo Manual de Serviço do Dell™ Inspiron™ 1012**

- 
- [Como remover a placa aceleradora de vídeo](#page-56-1) O [Como recolocar a placa aceleradora de vídeo](#page-56-2)
- ADVERTENCIA: Antes de trabalhar na parte interna do computador, siga as instruções de segurança fornecidas com o computador. Para obter<br>mais informações sobre as práticas de segurança recomendadas, consulte a página inicia **www.dell.com/regulatory\_compliance.**
- AVISO: Para evitar descarga eletrostática, elimine a eletricidade estática do seu corpo usando uma pulseira antiestática ou tocando<br>periodicamente em uma superfície metálica sem pintura (como um conector do computador).
- **AVISO: Somente um técnico credenciado deve executar reparos no computador. Danos decorrentes de mão-de-obra não autorizada pela Dell™ não serão cobertos pela garantia.**

**AVISO: Para ajudar a evitar danos à placa de sistema, remova a bateria principal (consulte [Como remover a bateria\)](file:///C:/data/systems/ins1012/pb/sm/battery.htm#wp1442926) antes de trabalhar na parte interna do computador.** 

**Sologia**: A Dell não garante a compatibilidade com placas aceleradoras de vídeo de terceiros nem dá suporte a essas placas.

**S** NOTA: Dependendo da configuração do computador quando ele foi adquirido, o slot da placa aceleradora de vídeo pode ter ou não uma placa instalada.

### <span id="page-56-1"></span>**Como remover a placa aceleradora de vídeo**

- 1. Siga os procedimentos descritos na [Antes de começar](file:///C:/data/systems/ins1012/pb/sm/before.htm#wp1435071).
- 2. Remova a bateria (consulte [Como remover a bateria\)](file:///C:/data/systems/ins1012/pb/sm/battery.htm#wp1442926).
- 3. Remova o teclado (consulte [Como remover o teclado\)](file:///C:/data/systems/ins1012/pb/sm/keyboard.htm#wp1201059).
- 4. Remova o conjunto do disco rígido (consulte [Como remover o conjunto do disco rígido](file:///C:/data/systems/ins1012/pb/sm/hdd.htm#wp1179926)).
- 5. Remova o conjunto do apoio para as mãos (consulte [Como remover o conjunto do apoio para as mãos](file:///C:/data/systems/ins1012/pb/sm/palmrest.htm#wp1044787))
- 6. Remova o dissipador de calor do processador (consulte [Como remover o dissipador de calor do processador\)](file:///C:/data/systems/ins1012/pb/sm/cpucool.htm#wp1137134).
- AVISO: Quando a placa aceleradora de vídeo não estiver no computador, guarde- a na embalagem protetora antiestática. Para obter mais<br>informações, consulte "Como se proteger contra descargas eletrostáticas" nas informações
- 7. Remova a placa aceleradora de vídeo do conector da placa de sistema.

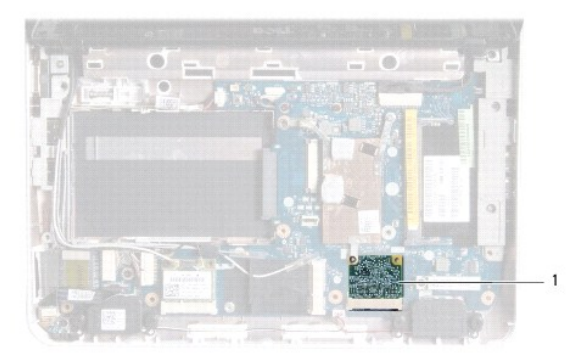

1 placa aceleradora de vídeo

## <span id="page-56-2"></span>**Como recolocar a placa aceleradora de vídeo**

- 1. Siga os procedimentos descritos na **[Antes de começar](file:///C:/data/systems/ins1012/pb/sm/before.htm#wp1435071)**.
- 2. Remova a nova placa aceleradora de vídeo da embalagem.

**AVISO: Exerça pressão firme e uniforme para encaixar a placa no lugar. Se forçar demais, você pode danificar o conector.** 

**AVISO: Os conectores têm formatos especiais para garantir a inserção correta. Se sentir resistência, verifique os conectores na placa e na placa de sistema e realinhe a placa.** 

- 3. Insira o conector da placa aceleradora de vídeo com um ângulo de 45 graus no conector da placa de sistema.
- 4. [Pressione a outra extremidade da placa aceleradora de vídeo no slot da placa de sistema e instale o dissipador de calor do processador \(consulte](file:///C:/data/systems/ins1012/pb/sm/cpucool.htm#wp1138671) Como recolocar o dissipador de calor do processador).
- 5. Instale o conjunto do apoio para as mãos (consulte [Como recolocar o conjunto do apoio para as mãos](file:///C:/data/systems/ins1012/pb/sm/palmrest.htm#wp1059721)).
- 6. Instale o conjunto do disco rígido (consulte [Como instalar o conjunto do disco rígido](file:///C:/data/systems/ins1012/pb/sm/hdd.htm#wp1181804)).
- 7. Instale o teclado (consulte [Como instalar o teclado\)](file:///C:/data/systems/ins1012/pb/sm/keyboard.htm#wp1179994).
- 8. Instale a bateria (consulte [Como trocar a bateria](file:///C:/data/systems/ins1012/pb/sm/battery.htm#wp1443274)).

AVISO: Antes de ligar o computador, recoloque todos os parafusos e verifique se nenhum parafuso foi esquecido dentro do computador. A<br>**negligência no cumprimento desta instrução pode resultar em danos ao computador.** 

9. Instale os drivers e utilitários para o seu computador, conforme a necessidade. Para obter mais informações, consulte o *Guia de Tecnologia Dell*.

NOTA: Se estiver instalando uma placa aceleradora de vídeo de um fornecedor diferente da Dell, você precisará instalar os drivers e utilitários<br>adequados. Para obter mais informações sobre drivers genéricos, consulte o *Gu*